## Aspire 9500 Service Guide

Service guide files and updates are available on the ACER/CSD web; for more information, please refer to <u>http://csd.acer.com.tw</u>

PRINTED IN TAIWAN

## **Revision History**

Please refer to the table below for the updates made on Aspire 9500 service guide.

| D ate | Chapter | Updates |
|-------|---------|---------|
|       |         |         |
|       |         |         |
|       |         |         |
|       |         |         |
|       |         |         |
|       |         |         |

## Copyright

Copyright © 2005 by Acer Incorporated. All rights reserved. No part of this publication may be reproduced, transmitted, transcribed, stored in a retrieval system, or translated into any language or computer language, in any form or by any means, electronic, mechanical, magnetic, optical, chemical, manual or otherwise, without the prior written permission of Acer Incorporated.

## Disclaimer

The information in this guide is subject to change without notice.

Acer Incorporated makes no representations or warranties, either expressed or implied, with respect to the contents hereof and specifically disclaims any warranties of merchantability or fitness for any particular purpose. Any Acer Incorporated software described in this manual is sold or licensed "as is". Should the programs prove defective following their purchase, the buyer (and not Acer Incorporated, its distributor, or its dealer) assumes the entire cost of all necessary servicing, repair, and any incidental or consequential damages resulting from any defect in the software.

Acer is a registered trademark of Acer Corporation.

Intel is a registered trademark of Intel Corporation.

Pentium and Pentium II/III are trademarks of Intel Corporation.

Other brand and product names are trademarks and/or registered trademarks of their respective holders.

## Conventions

The following conventions are used in this manual:

| SCREEN<br>MESSAGES | Denotes actual messages that appear<br>on screen.                                      |
|--------------------|----------------------------------------------------------------------------------------|
| NOTE               | Gives bits and pieces of additional<br>information related to the current<br>topic.    |
| WARNING            | Alerts you to any damage that might result from doing or not doing specific actions.   |
| CAUTION            | Gives precautionary measures to<br>avoid possible hardware or software<br>problems.    |
| IMPORTANT          | Reminds you to do specific actions<br>relevant to the accomplishment of<br>procedures. |

## Preface

Before using this information and the product it supports, please read the following general information.

- 1. This Service Guide provides you with all technical information relating to the BASIC CONFIGURATION decided for Acer's "global" product offering. To better fit local market requirements and enhance product competitiveness, your regional office MAY have decided to extend the functionality of a machine (e.g. add-on card, modem, or extra memory capability). These LOCALIZED FEATURES will NOT be covered in this generic service guide. In such cases, please contact your regional offices or the responsible personnel/channel to provide you with further technical details.
- 2. Please note WHEN ORDERING FRU PARTS, that you should check the most up-to-date information available on your regional web or channel. If, for whatever reason, a part number change is made, it will not be noted in the printed Service Guide. For ACER-AUTHORIZED SERVICE PROVIDERS, your Acer office may have a DIFFERENT part number code to those given in the FRU list of this printed Service Guide. You MUST use the list provided by your regional Acer office to order FRU parts for repair and service of customer machines.

| Chapter | 1                                                                               | System Specifications                                                                                                    | 1                                          |
|---------|---------------------------------------------------------------------------------|----------------------------------------------------------------------------------------------------|--------------------------------------------|
|         | MainBo<br>System<br>Outlook<br>Indicato<br>Keyboa<br>Touchp<br>Launch<br>Hardwa | es<br>ard Placement<br>Block Diagram<br>View<br>ors<br>ird<br>ad<br>Keys<br>ire Specifications and Configurations<br>Board | 6<br>9<br>10<br>16<br>17<br>21<br>23<br>24 |
| Chapter | 2                                                                               | System Utilities                                                                                                    | 40                                         |
|         | System<br>Buttons<br>Informa<br>Main<br>Advanc<br>Security<br>Boot              | etup Utility                                                                                                    | 41<br>42<br>44<br>46<br>48<br>51<br>52     |
| Chapter | 3                                                                               | Machine Disassembly and Replacement                                                                                        | 55                                         |
|         | Aspire S<br>Dis<br>Dis<br>Dis<br>Dis<br>Dis<br>Dis<br>Dis<br>Dis<br>Dis<br>Dis  | I Information                                                                                                    |                                            |
| Chapter | ·4                                                                              | Troubleshooting                                                                                                    | 65                                         |
|         | Phoenix                                                                         | Check Procedures                                                                                                    | . 71                                       |
| Chapter | 5                                                                               | FRU (Field Replaceable Unit) List                                                                                          | 102                                        |
|         |                                                                                 | ed Diagram                                                                                                    |                                            |

## System Specifications

### Features

This computer was designed with the user in mind. Here are just a few of its many features:

### Performance

 $\Box$  CPU : Intel<sup>®</sup> Dothan<sup>®</sup> with  $\mu$  FCPGA Package

#### □ Intel<sup>®</sup> Pentium<sup>®</sup> M Processor 725a

- 2MB L2 cache
- □ 1.60GHz speed
- □ support 400MHz FSB
- □ Intel<sup>®</sup> Pentium<sup>®</sup> M Processor 730/740/750/760/770
  - 2MB L2 cache
  - □ 1.60/1.73/1.86/2.13 GHz speed
  - □ support 533MHz FSB or higher

#### □ Intel<sup>®</sup> Celeron<sup>®</sup> M Processor 370

- IM L2 cache
- □ 1.5 GHz speed
- □ support 400 MHz FSB or higher
- 915 GM (for UMA) / 915 PM ( for discrete VGA ) + ICH6M with PCI-Express technology
- □ Intel<sup>®</sup> PRO/Wireless 2200BG network connection (dual-model 802.11 b/g or 802.11 a/b/g)
- □ Support Wi-Fi CERTIFIED<sup>TM</sup> solution

#### Memory

- DDR II SDRAM memory interface design
- OMB DDR II RAM on board
- Two DDR II SODIMM slots (dual channel)
- 256MB or 512MB of DDR II 533 memory
- Maximum memory up to 2GB with two 1GB SODIMM slots

### Display

- □ 17" Wide WSXGA color TFT LCD with 1680 x 1050 pixel resolution, 16.7 million colours
- □ 17" Wide WXGA color TFT LCD with 1440 x 900 pixel resolution, high-brightness (Dual Lamp)
- 17" Wide WXGA color TFT LCD with 1440 x 900 pixel resolution, Single Lamp
- 16 :10 aspect ratio
- Support simultaneous multi-window viewing via Acer GridVista
- TV-tuner, Analog w/H/W Mpeg or Digital+Analog w/H/W Mpeg or Digital +Analog w/S/W Mpeg (MFG optional)

### Graphics

- ATI MOBILITY<sup>TM</sup> RADEON<sup>TM</sup> X700(M26P) with 128/256 MB of external DDR video RAM supporting Microsoft<sup>®</sup> DirectX<sup>®</sup> 9.0
- □ ATI POWERPLAY<sup>TM</sup> 5.0 support
- DualView<sup>TM</sup> support
- □ PCI Express<sup>TM</sup> X16 graphic card support
- Intel<sup>®</sup> 915GM integrated 3D graphics featuring Intel<sup>®</sup> Graphics Media Accelerator 900 and up to 128MB of VRAM, supporting Microsoft<sup>®</sup> DirectX <sup>®</sup> 9.0
- Dual independent display support
- External resolution/refresh rate
  - 2040x1536: 75/60 Hz
  - □ 1600x1200: 120/100/85/75/60/ Hz
  - □ 1280x1024: 160/120/100/85/75/60 Hz
  - □ 1024x768: 200/160/120/100/85/75/60 Hz
  - □ 800x600: 200/160/120/100/85/75/60 Hz
- MPEG-2 DVD hardware -assisted capability
- □ S-video /TV-out (NTSC/PAL) support
- DVI-D (tue digital video interface) support
- □ Aspire CinemaVision<sup>TM2</sup> video technology (Aspire Arcade)
- □ Aspire ClearVision<sup>TM2</sup> video optimisation technology (Aspire Arcade)
- UGA chip : ATI M26P with 128/256MB VRAM

|               | Discrete VGA | UMA VGA |
|---------------|--------------|---------|
| Media Console | YES          | NO      |
| DVI Interface | YES          | NO      |

### Audio

- □ High Definition Audio (Azalia) support
- Realtek ALC260D
- Built-in two 1.5W speakers
- 2.1 channel speakers with 2W built-in subwoofer
- □ S/PDIF (Sony/Philips Digital Interface) support for digital speakers
- MS-Sound Compatible
- Built-in microphone
- Dolby digital live is required for Windows XP
- □ S/W VoIP support

### Storage

- □ 60/80/100 GB ATA/100 hard disk drive
- 9.5mm height, 2.5" HDD
- PCI Bus Master Enhanced IDE
- □ Support Ultra DMA100, S.M.A.R.T
- □ 4200/5400RPM
- PATA/SATA co-layout (one HDD only)
- Department PATA mode only (HDD: Master, ODD: Slave)
- □ Mix mode (HDD: SATA-0, ODD: PATA Master)
- 5-in1 card reader, supporting MultiMedia Card (MMC), Secure Digital (SD), Memory Stick<sup>®</sup> (MS), Memory Stick PRO<sup>TM</sup> (MS-Pro), and xD-Picture Card<sup>TM</sup>

#### **ODD**

- Slot-in type
- □ 12.7mm DVD-Combo, DVD Dual, and DVD Super Multi

| Mode                        | Performance           |  |
|-----------------------------|-----------------------|--|
| DVD-Dual Double Layer Drive |                       |  |
| Read                        | 24X CD-ROM            |  |
|                             | 24X CD-R              |  |
|                             | 24X CD-RW             |  |
|                             | 8X DVD-ROM            |  |
|                             | 8X DVD-R              |  |
|                             | 8X DVD+RW             |  |
|                             | 8X DVD+R              |  |
|                             | 6X LD DVD+R           |  |
|                             | 8X DVD-RW             |  |
| Write                       | 24X CD-R              |  |
|                             | 24X CD-RW             |  |
|                             | 8X DVD+R              |  |
|                             | 8X DVD-R              |  |
|                             | 4X DVD+RW             |  |
|                             | 2.4X DL DVD+R         |  |
|                             | 4X DVD-RW             |  |
|                             | DVD/CD-RW Combo Drive |  |
| Read                        | 24X CD-ROM            |  |
|                             | 24X CD-R              |  |
|                             | 24X CD-RW             |  |
|                             | 8X DVD-ROM            |  |
|                             | 8X DVD-R              |  |
|                             | 4X DVD-RW             |  |
|                             | 8X DVD+R              |  |
|                             | 4X DVD+RW             |  |
| Write                       | 24X CD-R              |  |
|                             | 24X CD-RW             |  |

### PCMCIA

- D PC Card & Carbus card supported with one type II
- no ZV(Zoomed Video) support

### **Express** Card

One PCI-Express card (Left side)

### Communication

- □ 56Kbps V.90/V.92 HD Audio modem card (MDC)
- Gigabit Ethernet LAN on board
- U WLAN 802.11b/g and 802.11 a/b/g with mini-PCI interface
- Bulit-in 2 Antennas
- Bluetooth v2.0 module (Broadcom) wiht mini-USB interface

### I/O Ports

- Color-coded connectors
- □ 5 USB 2.0 ports
- 1 Ethernet (RJ-45) port
- 1 Modeom (RJ-11) port
- 1 External VGA port
- 1 Infrared (FIR)
- 1 CIR
- 1 90W DC-in jack for AC adaptor
- 1 Microphone-in
- 1 Line-in Jack
- I S/PDIF / Headphone/ Speaker-out/ Line-out jack
- □ 1 S-video port (TV-out)
- 1 DVI-D output port (UMA and Discrete VGA)
- □ 1 1394(4 pin) port
- □ 5-in-1 Card Reader (MS, MS Pro, SD, MMC, xD)
- □ 1 AV-in (7 pin) port (MFG option)
- □ 1 RF input for digital TV and analog TV (MFG option)
- Small (PCMCIA size) remote control
- Kensington Lock
- Parallel port

### Battery

- 8 cells of Li-ion battery pack (4300mAH)(share with TM4050)
- Smart Battery Compliant
- ACPI 2.2 CPU power management standard supporting Standby and Hibernation power-saving modes

## System Status Indicators

| LED           | Status                   |
|---------------|--------------------------|
| Orange        | E-mail button            |
|               | Cap Lock                 |
|               | Num Lock                 |
|               | Media Activity (HDD/ODD) |
| Green, Orange | System Power             |
| Green, Orange | Battery Charging         |
| Orange        | Wireless on/off          |
| Blue          | Bluetooth on/off         |

## Mainboard Placement

## Top View

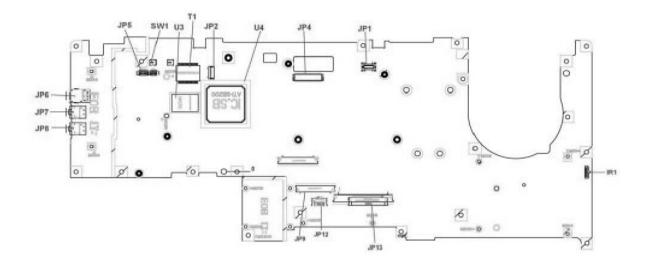

Rear View

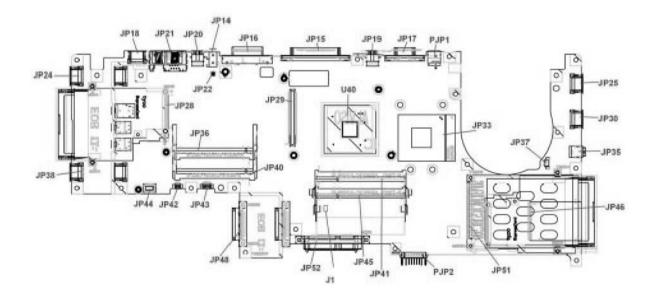

| ITEM | DESCRIPTION              | ITEM | DESCRIPTION                      |
|------|--------------------------|------|----------------------------------|
| JP1  | To Power/B Connector     | JP33 | CPU Socket                       |
| JP2  | Bluetooth Connector      | JP35 | IEEE1394 Connector               |
| JP4  | LCD Connector            | JP36 | MINIPCI Connector (WLAN)         |
| JP5  | Internal MIC Connector   | JP37 | FAN Connector                    |
| JP6  | Headphone/SPDIF Jack     | JP38 | USB Connector                    |
| JP7  | Line-In Jack             | JP40 | MINIPCI Connector (TV-<br>Tuner) |
| JP8  | MIC-In Jack              | JP41 | DDRII SO-DIMM Socket             |
| JP9  | Internal K/B Connector   | JP42 | Internal Subwoofer<br>Connector  |
| JP12 | T/P Board Connector      | JP43 | Internal Speaker Connector       |
| JP13 | To LED/B Connector       | JP44 | MDC Connector                    |
| JP14 | RF-In Connector          | JP45 | DDRII SO-DIMM Socket             |
| JP15 | Parallel Port Connector  | JP46 | 5 IN 1 Socket                    |
| JP16 | DVI Connector            | JP48 | ODD Connector                    |
| JP17 | CRT Connector            | JP51 | PCMCIA Socket                    |
| JP18 | USB Connector            | JP52 | HDD Connector (P-ATA)            |
| JP19 | TV-Out Connector         | PJP1 | DC-IN Jack                       |
| JP20 | AV-In Connector          | PJP2 | Battery Connector                |
| JP21 | RJ11/RJ45 Connector      | SW1  | Lid Switch                       |
| JP22 | RF to TV-Tuner Connector | U3   | LAN Chip                         |
| JP24 | JP24 USB Connector       |      | South Bridge Chipset             |
| JP25 | USB Connector            | U40  | North Bridge Chipset             |
| JP28 | Express Card Socket      | T1   | LAN Transformer                  |
| JP29 | VGA/B Connector          | IR1  | FIR Module                       |
| JP30 | USB Connector            | J1   | Clear CMOS Jumper                |

## **Block Diagram**

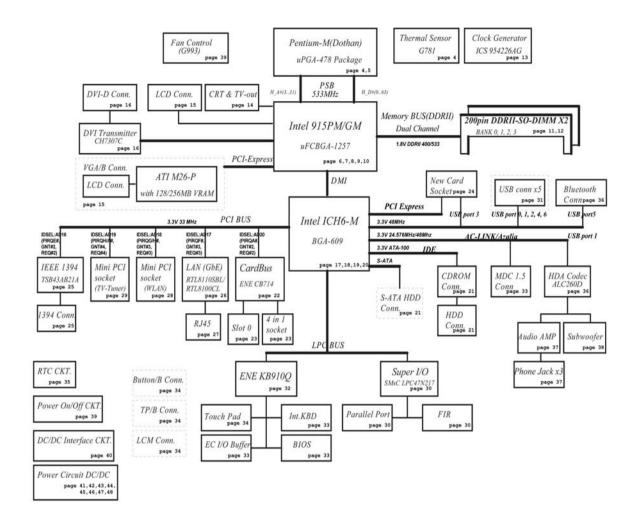

## **Outlook View**

A general introduction of ports allow you to connect peripheral devices, as you would with a desktop PC.

### Front View

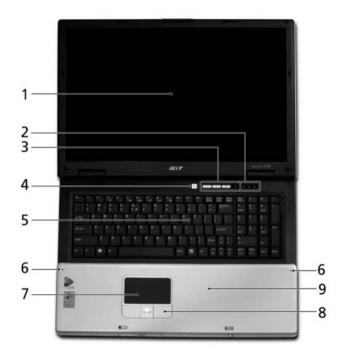

| # | ltem                                      | Description                                                                                                    |
|---|-------------------------------------------|----------------------------------------------------------------------------------------------------|
| 1 | Display screen                            | Also called Liquid-Crystal Display (LCD), displays computer output.                                                           |
| 2 | Status indicators                         | Light-Emitting Diodes (LEDs) that light up to show the status of the computer's functions and components.                     |
| 3 | Easy-launch buttons                       | Buttons for launching frequently used programs.                                                                               |
| 4 | Power button                              | Turns the computer on and off.                                                                                                |
| 5 | Keyboard                                  | For entering data into your computer.                                                                                         |
| 6 | Microphones                               | Internal microphones for stereo sound recording.                                                                              |
| 7 | Touchpad                                  | Touch-sensitive pointing device which functions like a computer mouse.                                                        |
| 8 | Click buttons (left,<br>center and right) | The left and right buttons function like the left and right mouse buttons; the center button serves as a 4-way scroll button. |
| 9 | Palmrest                                  | Comfortable support area for your hands when you use the computer.                                                            |

## **Closed Front Panel**

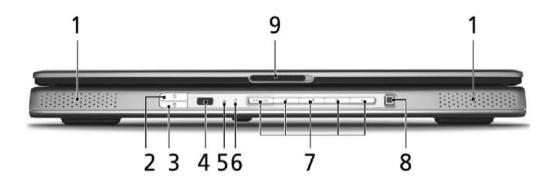

| # | ltem                                           | Description                                                                                                 |
|---|------------------------------------------------|----------------------------------------------------------------------------------------------------|
| 1 | Speakers                                       | Left and right speakers deliver stereo audio output.                                                        |
| 2 | Wireless<br>communication<br>button/indicator  | Press to enable/disable the wireless function. Lights to indicate the status of wireless LAN communication. |
| 3 | Bluetooth<br>communication<br>button/indicator | Press to enable/disable Bluetooth function. Lights to indicate the status of Bluetooth communications.      |
| 4 | CIR receiver                                   | Receives signals from a remote control.                                                                     |
| 5 | Power indicator                                | Indicates the computer's power status.                                                                      |
| 6 | Battery indicator                              | Indicates the computer's batttery status.                                                                   |
| 7 | Arcade/media<br>buttons                        | For use with Acer Arcade and other media playing programs (for selected models).                            |
| 8 | Media control                                  | Five-way multimedia button (for selected models).                                                           |
| 9 | Latch                                          | Locks and releases the lid.                                                                                 |

## Left View

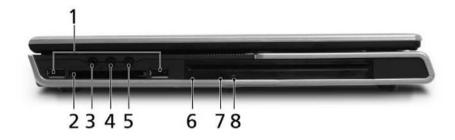

| #                                                                                                    | lcon         | Item                                                                               | Description                                  |
|----------------------------------------------------------------------------------------------------|--------------|------------------------------------------------------------------------------------|----------------------------------------------|
| 1                                                                                                    | •            | USB 2.0 port                                                                       | USB 2.0 ports                                |
| 2                                                                                                    | Express Card | PCI Express card slot                                                              | Accepts one PCI Express card.                |
| 3 Headphone/speaker/line-<br>out & S/PDIF jack Connects to audio line-out devices (e.g., spea<br>headphones), S/PDIF compatible |              | Connects to audio line-out devices (e.g., speakers, headphones), S/PDIF compatible |                                              |
| 4                                                                                                    | N/A          | Line-in jack                                                                       | Accepts audio line-in devices                |
| 5 Microphone jack Accepts input from external microphones.                                                                      |              | Accepts input from external microphones.                                           |                                              |
| 6                                                                                                    | N/A          | Slot-load optical drive                                                            | Internal optical drive; accepts CDs or DVDs. |
| 7                                                                                                    | N/A          | Slot-load optical drive eject button                                               | Ejects the optical disk from the drive.      |
| 8                                                                                                    | N/A          | LED indicator                                                                      | Lights up when the optical drive is active.  |

## Right View

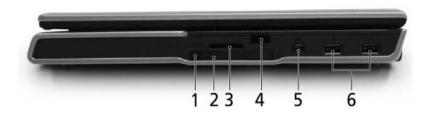

| # | ltem                         | Description                                                                                                |
|---|------------------------------|----------------------------------------------------------------------------------------------------|
| 1 | PC Card slot eject<br>button | Ejects the PC Card from the slot.                                                                          |
| 2 | PC card slot                 | Accepts one Type II PC Card.                                                                               |
| 3 | 5-in-1 card reader           | Accepts Memory Stick, Memory Stick Pro, MultiMediaCard (MMC),<br>Secure Digital (SD), and xD-Picture Card. |
| 4 | Infrared port                | Interfaces with infrared devices (e.g. infrared printer, IR-aware computer, etc)                           |
| 3 | IEEE 1394 Port               | Connects IEEE 1394 devices.                                                                                |
| 4 | Two USB Ports                | Connect to USB 2.0 devices (e.g., USB mouse, USB camera).                                                  |

## Rear View

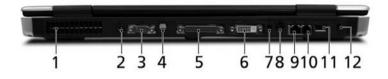

| #  | ltem                           | Description                                                           |
|----|--------------------------------|-----------------------------------------------------------------------|
| 1  | Ventilation slots              | Enable the computer to stay cool, even after prolonged use.           |
| 2  | DC-in jack                     | Connects to an AC adapter.                                            |
| 3  | External display<br>(VGA) port | Connects to a display device (e.g., external monitor, LCD projector). |
| 4  | S-video out port               | Connects to a television or display device supporting S-video input.  |
| 5  | Parallel port                  | Connects to a printer.                                                |
| 6  | DVI-D port                     | Supports digital video connections. (for selected models)             |
| 7  | RF jack                        | For digital and analog TV input (for selected models).                |
| 8  | Audio/video in port            | Supports both audio and video input.(for selected models).            |
| 9  | Network jack                   | Connects the computer to the 10/100/1000 Ethernet network.            |
| 10 | Modem Jack                     | Connects the built-in fax/data modem to a phone line.                 |
| 11 | USB 2.0 port                   | Connects to USB 2.0 devices (e.g., USB mouse, USB camera).            |
| 12 | Kensington lock slot           | Connects to a Kensington-compatible computer security lock.           |

## Base View

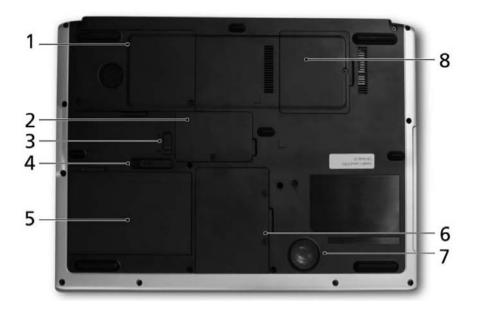

| # | Item                  | Description                                           |
|---|-----------------------|-------------------------------------------------------|
| 1 | Cooling fan           | Helps keep the computer cool.                         |
| 2 | Memory compartment    | Houses the computer's main memory.                    |
| 3 | Battery lock latch    | Locks the battery in place.                           |
| 4 | Battery release latch | Releases the battery for removal.                     |
| 5 | Battery bay           | Houses the computer's battery pack.                   |
| 6 | Hard disk bay         | Houses the computer's hard disk (secured by a screw). |
| 7 | Sub woofer            | Emits low frequency sound output.                     |
| 8 | PCI Card bay          | Houses the computer's Mini PCI Card.                  |

# Indicators

Your computer provides an array of three indicators located above the keyboard, in addition to four indicators positioned at the front of the palm rest area. These indicators show the status of the computer and its componetns.

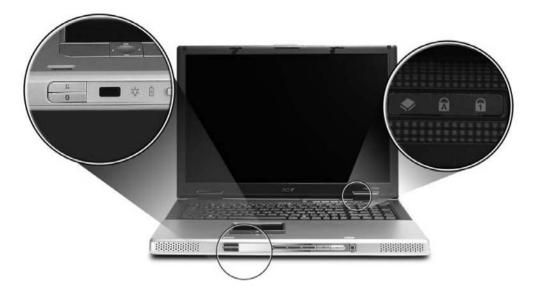

The three indicators located above the keyboard provide the following status information:

| Icon | Item               | Description                                                                         |
|------|--------------------|-------------------------------------------------------------------------------------|
| A    | Caps Lock activity | Lights when Caps Lock is activated.                                                 |
| 1    | Num Lock activiy   | Lights when Num Lock is activated.                                                  |
| Ĩ    | Media activity     | Lights when the hard disk or optical drive is active.                               |
| *    | Bluetooth          | Indicates the status of Bluetooth communication.                                    |
| Q    | Wireless LAN       | Indicates the status of wireless LAN communication.                                 |
| ېر.  | Power              | Lights up when the computer is on.<br>(Lights amber when in stand-by or sleep mode) |
| ₫    | Battery            | Lights up when the battery is being charged.                                        |

## Keyboard

The keyboard features full-size keys with an embedded keypad, separated cursor keys, two Windows keys, and twelve function keys (hot keys).

### Special keys

### Lock keys

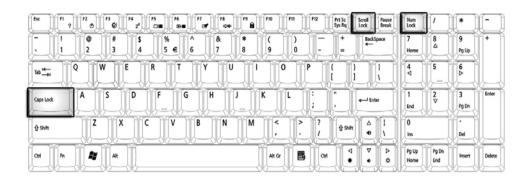

The computer features three lock keys, each with its own status indicator light.

| Lock Key    | Description                                                                                                    |
|-------------|----------------------------------------------------------------------------------------------------|
| Caps Lock   | When Caps Lock is on, all alphabetic characters are typed in uppercase. Toggle on and off by pressing the Caps Lock key on the left side of the keyboard. |
| Num lock    | When Num Lock is on, the embedded numeric keyboard can be used.<br>Toggle on and off by pressing the Fn+keys simultaneously.                              |
| Scroll lock | When Scroll Lock is on, the screen toggles up or down one line at a time when the up and down cursor control keys are pressed.                            |

**NOTE:** Scroll Lock doesn't work in all applications. Toggle on and off by pressing the Fn+F12 keys simultaneously.

### Windows Keys

The keyboard features two keys that perform Windows-specific functions.

| [stc         [f1]         [f2]         [f5]         [f6]         [f7]         [f8]         [f9]         [f1]         [f2]         [55;85]         [cod]         [bead]           [stc         [f1]         [f2]         [55;85]         [cod]         [bead]         [stc         [f1]         [f2]         [55;85]         [cod]         [bead]                                                                                                    | e<br>k    |              |            |        |
|----------------------------------------------------------------------------------------------------|-----------|--------------|------------|--------|
| $\begin{bmatrix} \tilde{} & 1 & 0 & \# & 5 & \% & h & 8 & ( & ) & - & + \\ 1 & 2 & 3 & 4 & 5 & 0 & 6 & 7 & 8 & 9 & 0 & - & - & + \\ \end{bmatrix} \begin{bmatrix} \tilde{} & \tilde{} & \tilde{} $ | 7<br>Home | 8_△          | 9<br>Pg Up | +      |
|                                                                                                    |           | 5            | 6          |        |
|                                                                                                    |           | ] [⊉         | 3<br>Pg Dn | Enter  |
|                                                                                                    | 0<br>Ins  |              |            |        |
|                                                                                                    |           | Pg Dn<br>End | Insert     | Delete |

| Кеу              | Description                                                                                                    |
|------------------|----------------------------------------------------------------------------------------------------|
| Windows logo key | Pressed alone, this key has the same effect as clicking on the Windows Start button; it launches the Start menu. It can also be used with other keys to provide a variety of functions: |
|                  | + Tab (Activates the next Taskbar button)                                                                                                    |
|                  | + E (Opens the My Computer window)                                                                                                    |
|                  | + F1 (opens Help and Support)                                                                                                    |
|                  | + F (opens the Find: All Files dialog box)                                                                                                    |
|                  | + M (minimizes all windows)                                                                                                    |
|                  | [SHET] + Windows icon + M (undoes the minimize all windows action)                                                                                                    |
|                  | + R (opens the Run dialog box)                                                                                                    |
| Application key  | This key has the same effect as clicking the right mouse button; it opens the application's context menu.                                                                               |

#### **Function Keys**

Using the Fn key with another key creates a hot key, providing a quick and convenient method for controlling various functions.

To use a hot key, first hold down the Fn key. Next, press the second key in combination. Finally, release both keys.

| Esc F1 F2 F3 F4 F5 F6 F7 F8 F9 F10 F11 F12 F715c Scroll Pause<br>7 C C C C C C C C C C C C C C C C C C C                                                                                                    | Num<br>Lock   |              | *)            |        |
|----------------------------------------------------------------------------------------------------|---------------|--------------|---------------|--------|
| $\begin{bmatrix} \sim & 1 \\ \cdot & 1 \end{bmatrix} = \begin{bmatrix} @ \\ 2 \end{bmatrix} = \begin{bmatrix} \# \\ 4 \end{bmatrix} = \begin{bmatrix} & & & \\ 5 \end{bmatrix} = \begin{bmatrix} & & & \\ 6 \end{bmatrix} = \begin{bmatrix} & & & \\ 7 \end{bmatrix} = \begin{bmatrix} & & & \\ 9 \end{bmatrix} = \begin{bmatrix} & & & \\ - & & \\ - & & \end{bmatrix} = \begin{bmatrix} & & & \\ 6 \end{bmatrix} = \begin{bmatrix} & & & \\ 0 \end{bmatrix} = \begin{bmatrix} & & & \\ - & & \\ - $                                                                                                    | 7<br>Home     |              | 9<br>Pg Up    | +      |
| $ \begin{bmatrix} \mathbf{u}_{\mathbf{u}} \\ \mathbf{u}_{\mathbf{u}} \end{bmatrix} = \begin{bmatrix} \mathbf{Q} \\ \mathbf{W} \end{bmatrix} \begin{bmatrix} \mathbf{E} \\ \mathbf{R} \end{bmatrix} \begin{bmatrix} \mathbf{T} \\ \mathbf{Y} \end{bmatrix} \begin{bmatrix} \mathbf{U} \\ \mathbf{U} \end{bmatrix} \begin{bmatrix} 0 \\ \mathbf{P} \end{bmatrix} \begin{bmatrix} \mathbf{I} \\ \mathbf{I} \end{bmatrix} \begin{bmatrix} \mathbf{I} \\ \mathbf{I} \end{bmatrix} \begin{bmatrix} \mathbf{I} \end{bmatrix} \begin{bmatrix} \mathbf{I} \\ \mathbf{I} \end{bmatrix} \begin{bmatrix} \mathbf{I} \\ \mathbf{I} \end{bmatrix} \begin{bmatrix} $ | <b>4</b><br>▼ | 5            | <b>6</b><br>∆ | L.     |
| Caps took A S D F G H J K L ; , , , , , , , , , , , , , , , , , ,                                                                                                    | 1<br>End      | 2♥           | 3<br>Pg Dn    | Enter  |
| Image: transmitted state     Z     X     C     V     B     N     M     <                                                                                                    | 0<br>Ins      | ]            | Del           | L      |
|                                                                                                    | Pg Up<br>Home | Pg Dn<br>End | Insert        | Delete |

Your computer provides the following hot keys:

| Hot Key               | Function                                        | Description                                                                                                    |
|-----------------------|-------------------------------------------------|----------------------------------------------------------------------------------------------------|
| Fn+F1                 | Hot key help                                    | Displays help on hot keys                                                                                                    |
| Fn+F2                 | Setup                                           | Access the computer's configuration utility.                                                                                                 |
| Fn+F3                 | Power management scheme toggle                  | Switches the power management scheme used by the computer (function available if supported by operating system).                             |
| Fn+F4                 | Sleep                                           | Puts the computer in Sleep mode.                                                                                                    |
| Fn+F5                 | Display toggle                                  | Switches display output between the display screen,<br>external monitor ( if connected) and both the display<br>screen and external monitor. |
| Fn+F6                 | Screen blank Turns the display screen backlight |                                                                                                    |
|                       |                                                 | off to save power. Press any key to return.                                                                                                  |
| Fn+F7                 | Touchpad toggle                                 | Turns the internal touchpad on and off.                                                                                                    |
| Fn+F8                 | Speaker toggle                                  | Turns the speaker on and off.                                                                                                    |
| Fn+Sub-<br>woofer key | Sub-woofer                                      | Turns the sub woofer on and off                                                                                                    |
| Fn+ <u></u>           | Volume up                                       | Increases the speaker volume.                                                                                                    |
| Fn+ <b></b> ↓         | Volume down                                     | Decreases the speaker volume.                                                                                                    |
| Fn+∋                  | Brightness up                                   | Increases the screen brightness.                                                                                                    |
| Fn+∈                  | Brightness down                                 | Decreases the screen brightness.                                                                                                    |

**NOTE:** When activating hotkeys, press and hold the **Fn** key before pressing the other key in the hotkey combination.

### Euro key

Your computer supports the new Euro currency character. First, hold down the Alt Gr key, and then press the Euro key.

| Esc F1 7 52 F3                                                                                                    | F4<br>z' F5<br>B<br>B<br>C<br>C<br>C<br>C<br>C<br>C<br>C<br>C<br>C<br>C<br>C<br>C<br>C<br>C<br>C<br>C<br>C | F10 F11 F | 12 Prt Sc<br>Sys Rq Scroll Pause<br>Break | Num<br>Lock /     |            | [-]    |
|----------------------------------------------------------------------------------------------------|----------------------------------------------------------------------------------------------------|-----------|-------------------------------------------|-------------------|------------|--------|
| I         I         E         E         I         I <thi< th=""> <thi< th=""> <thi< th=""> <thi< th=""></thi<></thi<></thi<></thi<> | \$ % ^ & *<br>4 € 5 6 7 8                                                                                  | ()<br>9 0 | - + BackSpace<br>- =                      | 7<br>Home 8       | 9<br>Pg Up | +      |
| Tab                                                                                                    | R T Y U I                                                                                                  | 0 P       | { } }<br>[ ]                              | 4<br>⊲ 5          | 6          |        |
| Caps Lock A S                                                                                                    | D F G H J                                                                                                  | K [[-];   |                                           | 1<br>End 2<br>▽   | 3<br>Pg Dn | Enter  |
| ŷ shift Z X                                                                                                    | CVBNM                                                                                                    | < >.      | ?<br>/ ŷ shift △  <br>/                   | 0<br>Ins          | Del        |        |
| Cui fn 👔 Alt                                                                                                    |                                                                                                    | At Gr     |                                           | Pg Up<br>Home End | Insert     | Delete |

## Touchpad

The build-in touchpad is a PS/2 compatible pointing device that senses movement on its surface.

The cursor responds to your finger movements on the touchpad. In addition, the two click buttons provide the same functionality as a computer mouse, while the scroll key enables easy up and down scrolling in documents and web pages.

The touchpad is located in the middle of the palm rest area, providing maximum comfort and efficiency.

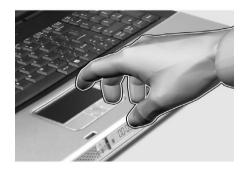

### **Touchpad Basics**

Use the touchpad as follows:

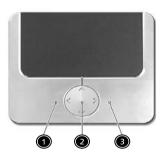

- Slide your finger over the surface of the touchpad to control the movement of the cursor. Tap the touchpad to perform selection and execution functions.
- Press the left (1) and right (3) buttons to perform selection and execution functions, just as you would use the buttons on a computer mouse.
- Use the scroll key (2) to scroll through long documents and web pages. Press the top of the key to scroll up, and the bottom to scroll down; left to scroll left, and right to scroll right.

| Function | Left Button         | Righ Button | 4-Way Scroll Way | Тар                                                                        |
|----------|---------------------|-------------|------------------|----------------------------------------------------------------------------|
| Execute  | Click twice quickly |             |                  | Tap twice (at the<br>same speed as<br>double-clicking the<br>mouse button) |
| Select   | Click once          |             |                  | Tap once                                                                   |

| Function                  | Left Button                                                                                                    | Righ Button | 4-Way Scroll Way                                   | Тар                                                                                                    |
|---------------------------|----------------------------------------------------------------------------------------------------|-------------|----------------------------------------------------|----------------------------------------------------------------------------------------------------|
| Drag                      | Click and hold.<br>Then slide your<br>finger across the<br>touchpad to drag<br>the cursor over the<br>selection. |             |                                                    | Tap twice quickly.<br>On the second tap,<br>slide your finger<br>across the<br>touchpad to drag<br>the cursor over the<br>selection. |
| Access<br>context<br>menu |                                                                                                    |             | Click once                                         |                                                                                                    |
| Scroll                    |                                                                                                    |             | Click and hold the<br>up/down/left/right<br>button |                                                                                                    |

**NOTE:** Keep your fingers, as well as the surface of the touchpad dry and clean. The touchpad is sensitive to your finger movements: the lighter the touch, the better the response. Tapping hard will not increase the touchpad's responsiveness.

# Launch Keys

Located at the top of the keyboard are four buttons, in addition to the power button. These buttons are called launch keys. They are designed as key 1, key 2, key 3 and key 4, from right to left. By default, key 1 is used to launch the email application and key 2 is used to launch the Internet browser. Key 3 and key 4 start the Launch Manager application. The first four launch keys can be set by the user. To set the launch keys, run the Acer Launch Manager.

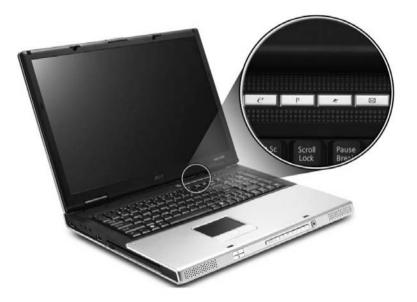

| #           | Description                      |
|-------------|----------------------------------|
| е           | Launches your email application. |
| Р           | User-programmable                |
| Web browser | Internet browser application     |
| Mail        | Email application                |

## Hardware Specifications and Configurations

#### Processor

| Item             | Specification                |
|------------------|------------------------------|
| CPU type         | Intel Pentium M 1.6G ~ 2.13G |
| CPU package      | 478pin                       |
| CPU core voltage | Depend on VID                |
| CPU I/O voltage  | 1.05V                        |

#### BIOS

| ltem                  | Specification       |
|-----------------------|---------------------|
| BIOS vendor           | Insyde              |
| BIOS Version          | Insyde              |
| BIOS ROM type         | Flash ROM           |
| BIOS ROM size         | 512KB               |
| BIOS package          | 32 lead of TSSOP    |
| BIOS password control | Set by setup manual |

#### Second Level Cache

| Item                    | Specification  |
|-------------------------|----------------|
| Cache controller        | Built-in CPU   |
| Cache size              | 2MB            |
| 1st level cache control | Always enabled |
| 2nd level cache control | Always enabled |
| Cache scheme control    | Always enabled |

#### System Memory

| Item                          | Specification                                                                                      |  |
|-------------------------------|----------------------------------------------------------------------------------------------------|--|
| Memory controller             | Intel 915PM/GM                                                                                     |  |
| Memory size                   | 256MB/512MB/1GB                                                                                    |  |
| DIMM socket number            | 2 slots                                                                                            |  |
| Supports memory size per slot | 1024MB                                                                                             |  |
| Supports maximum memory size  | 2GB (by two 1024MB SO-DIMM module)                                                                 |  |
| Supports DIMM type            | DDR II DRAM                                                                                        |  |
| Supports DIMM Speed           | 400/533MHz                                                                                         |  |
| Supports DIMM voltage         | 1.8V                                                                                               |  |
| Supports DIMM package         | 200-pin SO-DIMM                                                                                    |  |
| Memory module combinations    | You can install memory modules in any combinations as long as they match the above specifications. |  |

#### Memory Combinations

| Slot 1           | Slot 2 | Total Memory         |
|------------------|--------|----------------------|
| 256/512MB/1024MB | 0 MB   | 256MB/512MB/1024MB   |
| 256/512MB/1024MB | 256MB  | 512MB/768MB/1280MB   |
| 256/512MB/1024MB | 512MB  | 768MB/1024MB/1536MB  |
| 256/512MB/1024MB | 1024MB | 1280MB/1536MB/2048MB |

**NOTE:** Above table lists some system memory configurations. You may combine DIMMs with various capacities to form other combinations.

#### Sysetm Major Chip

| Item                       | Controller                 |
|----------------------------|----------------------------|
| System core logic          | Intel 915GM/PM + ICH6M     |
| Super I/O controller       | SMSC 47N217, LPC interface |
| Audio controller           | Realtek ALC260D Codec      |
| Video controller           | ATI M26P                   |
| Hard disk drive controller | ICH6M                      |
| Keyboard controller        | ENE KB910Q                 |
| RTC                        | ICH6M                      |
| LAN controller             | RTL8110SBL                 |
| IEEE 1394 controller       | TPA43AB21A                 |

#### LAN Interface

| Item                   | Specification |
|------------------------|---------------|
| Supports LAN protocol  | 1Gbps         |
| LAN connector type     | RJ45          |
| LAN connector location | Rear Side     |

#### Modem / Bluethooth Interface

| Item                              | Specification                       |
|-----------------------------------|-------------------------------------|
| Data modem data baud rate (bps)   | 56K                                 |
| Supports modem/bluetooth protocol | V.90/V.92 HD Audio modem card (MDC) |
| Modem connector type              | RJ11                                |
| Modem connector location          | Rear Side                           |

#### Hard Disk Drive Interface

| Item                      | Specification                                                                                 |                                                                                                |                                                        |                                                                                              |
|---------------------------|-----------------------------------------------------------------------------------------------|------------------------------------------------------------------------------------------------|--------------------------------------------------------|----------------------------------------------------------------------------------------------|
| Vendor &<br>Model<br>Name | HITACHI Moraga A<br>IC25N060ATMR04-0<br>SEAGATE N2<br>ST960821A<br>Toshiba Pluto<br>MK6025GAS | HITACHI Moraga A<br>IC25N060ATMR04-0<br>SEAGATE N2<br>ST9808210A<br>Toshiba Pluto<br>MK8025GAS | SEAGATE N2<br>ST9100822A<br>Toshiba Pluto<br>MK1031GAS | HITACHI Moraga+B<br>HTS541010G9AT00<br>SEAGATE<br>ST9100823A<br>Toshiba Aries-B<br>MK1032GAX |
| Capacity<br>(MB)          | 60000                                                                                         | 80000                                                                                          | 100000                                                 | 100000                                                                                       |

| ltem                      |                                                                                            | Specification                                                                                                    |  |
|---------------------------|--------------------------------------------------------------------------------------------|----------------------------------------------------------------------------------------------------|--|
| Vendor & model name       | Panasonic Dual Slot-in UJ-84                                                               | 15                                                                                                    |  |
| Performance Specification | CD-R/RW                                                                                    | DVD-ROM/RW                                                                                                    |  |
| Soft Read Error           | Less than 10 <sup>-9</sup>                                                                 |                                                                                                    |  |
| Hard Read Error           | Less than 10 <sup>-12</sup>                                                                |                                                                                                    |  |
| Data Buffer Capacity      | 2 MBytes                                                                                   |                                                                                                    |  |
| Interface                 | IDE (ATAPI Compliant)                                                                      |                                                                                                    |  |
| Speed                     | Reading :<br>24X Speed CD-ROM<br>Writing :<br>16X Speed CD-RW<br>24X Speed CD-R            | Reading :<br>8X Speed DVD-ROM<br>Writing :<br>5X Speed DVD-RAM<br>8X Speed DVD-R<br>4X Speed DVD-RW                                                                          |  |
| Applicable disc format    | DVD-R (3.95G/4.7G),<br>DVD-RAM (2.6G/4.7G)<br>DVD-RW<br>CD: CD-Audio,<br>CD-ROM(mode 1 and | DVD-RAM (2.6G/4.7G),<br>DVD-RW<br>CD: CD-Audio,<br>CD-ROM(mode 1 and mode 2),<br>CD-ROM XA (mode2, form 1 and form 2),<br>CD-RW<br>Photo CD<br>Video CD<br>Enhanced Music CD |  |
| Power Requirement         |                                                                                            |                                                                                                    |  |
| Input Voltage             | +5 V +/- 5 %                                                                               |                                                                                                    |  |

| ltem                      | Specification                                                                                                    |                                                      |
|---------------------------|----------------------------------------------------------------------------------------------------|------------------------------------------------------|
| Vendor & model name       | Panasonic Tray UJDA-770                                                                                                    |                                                      |
| Performance Specification | CD-R/RW                                                                                                    | DVD-ROM/RW                                           |
| Soft Read Error           | Less than 10 <sup>-9</sup>                                                                                                    |                                                      |
| Hard Read Error           | Less than 10 <sup>-12</sup>                                                                                                    |                                                      |
| Data Buffer Capacity      | 2 MBytes                                                                                                    |                                                      |
| Interface                 | IDE (ATAPI Compliant)                                                                                                    |                                                      |
| Speed                     | Reading :<br>Max 24X CAV CD-R<br>Writing :<br>Max24X Zone CLV CD-R<br>4X CLV CD-RW                                                                                                    | Reading :<br>MAX 8X CAV (MAX 10800 kB/s) DVD-<br>ROM |
| Applicable disc format    | DVD: DVD-ROM<br>DVD-R, DVD-RW(Ver. 1.1)<br>DVD-RAM(2.6GB, 4.7GB)<br>DVD+R, DVD+RW<br>CD: CD-DA,CD-ROM,CD-ROM XA<br>CD-R,CD-RW<br>PhotoCD(muiltiSession),Video CD<br>CD-Extra(CD+),CD-text |                                                      |
| Power Requirement         |                                                                                                    |                                                      |
| Input Voltage             | +5 V +/- 5 %                                                                                                    |                                                      |

| ltem                      | Specification                                                                                        |                                                                                                    |
|---------------------------|----------------------------------------------------------------------------------------------------|----------------------------------------------------------------------------------------------------|
| Vendor & model name       | Pioneer DVR-K05RV                                                                                    |                                                                                                    |
| Performance Specification | CD-R/RW DVD-ROM/RW                                                                                   |                                                                                                    |
| Soft Read Error           | Less than 10 <sup>-9</sup>                                                                           |                                                                                                    |
| Hard Read Error           | Less than 10 <sup>-12</sup>                                                                          |                                                                                                    |
| Data Buffer Capacity      | 2 MBytes                                                                                             |                                                                                                    |
| Interface                 | IDE (ATAPI Compliant)                                                                                |                                                                                                    |
| Speed                     | Reading :<br>24X CAV at CD-ROM and CD-R / RW<br>Writing :<br>24X CAV atCD-R<br>24X Zone CLV at CD-RW | Reading :<br>8XCAV at DVD-ROM (Single Layer) &<br>DVD-R / RW or+R/RW<br>6X CAV at DVD-ROM (Dual Layer) &<br>DVD-R-DLor +R-DL<br>2X Zone CLV at DVD-RAM<br>Writing :<br>8X CAV at DVD-R or +R<br>8X Zone CLV at DVD+RW<br>6X Zone CLV at DVD+RW<br>4X Zone CLV at DVD-R-DL (Dual<br>Layer)or +R-DL (Double Layer) |

| ltem                   | Specification                             |
|------------------------|-------------------------------------------|
| Applicable disc format | KODAK Photo CD Single and Multi-session   |
|                        | CD Extra (CD PLUS)                        |
|                        | Video CD                                  |
|                        | CD text data (Read / Write)               |
|                        | CD-R discs (Read / Write)                 |
|                        | CD-RW discs (Read / Write)                |
|                        | DVD-ROM                                   |
|                        | DVD-R Ver.2.00 for General (Read / Write) |
|                        | DVD-R-DL (Read/Write)                     |
|                        | DVD-RW Ver.1.0 & 1.1 & 1.2 (Read / Write) |
|                        | +R Ver.1.0 & 1.11& 1.2 (Read/Write)       |
|                        | +R -DL Ver1.0 (Read / Write)              |
|                        | +RW Ver.1.1 & 1.2 (Read/Write)            |
|                        | DVD-RAM (Ver.2.0 & 2.1) (Read only)       |
| Power Requirement      |                                           |
| Input Voltage          | +5 V +/- 5 %                              |

### Audio

| ltem                        | Specification                                                                         |
|-----------------------------|---------------------------------------------------------------------------------------|
| Audio Controller            | Realtek ALC 260D                                                                      |
| Audio onboard or optional   | Built-in                                                                              |
| Mono or Stereo              | Stereo                                                                                |
| Resolution                  | 20 bit stereo Digital to analog converter<br>18 bit stereo Analog to Ditial converter |
| Compatibility               | Microsoft PC99/2100, AC97 2.3 & WHQL/WLP2.0                                           |
| Mixed sound source          | CD                                                                                    |
| Sampling rate               | 96 KHz                                                                                |
| Internal microphone         | No                                                                                    |
| Internal speaker / Quantity | Yes / 2                                                                               |

### Hard Disk Drive Interface

| ltom                                                      |                                 | 0                               | ification                       |                                 |
|-----------------------------------------------------------|---------------------------------|---------------------------------|---------------------------------|---------------------------------|
| ltem                                                      |                                 | Spec                            | cification                      |                                 |
| Bytes per<br>sector                                       | 512                             | 512                             | 512                             | 512                             |
| Data heads                                                | 3/3/4                           | 4/4/4                           | 4/4/4                           | 4/4/4                           |
| Drive Forma                                               | t                               |                                 | ·                               | -                               |
| Disks                                                     | 2/2/2                           | 2/2/2                           | 2/2/2                           | 2/2/2                           |
| Spindle<br>speed<br>(RPM)                                 | 4200 RPM                        | 4200 RPM                        | 4200 RPM                        | 4200 RPM                        |
| Performance                                               | e Specifications                |                                 |                                 |                                 |
| Buffer size                                               | 8192KB                          | 8192KB                          | 8192KB                          | 8192KB/8192KB/<br>16384KB       |
| Interface                                                 | ATA-6                           | ATA-6                           | ATA-6                           | ATA-6                           |
| Max. media<br>transfer rate<br>(disk-buffer,<br>Mbytes/s) | 350Mb/s                         | 350Mb/s                         | 350Mb/s                         | 493Mb/s                         |
| Data<br>transfer rate<br>(host~buffer<br>, Mbytes/s)      | 100 MB/Sec.<br>Ultra DMA mode-5 | 100 MB/Sec.<br>Ultra DMA mode-5 | 100 MB/Sec.<br>Ultra DMA mode-5 | 100 MB/Sec.<br>Ultra DMA mode-5 |
| DC Power Requirements                                     |                                 |                                 |                                 |                                 |
| Voltage<br>tolerance                                      | 5V(DC) +/- 5%                   | 5V(DC) +/- 5%                   | 5V(DC) +/- 5%                   | 5V(DC) +/- 5%                   |

### **Optical Drive Interface**

| Item                      | Specification                                                                           |                                                         |  |
|---------------------------|-----------------------------------------------------------------------------------------|---------------------------------------------------------|--|
| Vendor & model name       | Panasonic Combo SLOT-IN CW                                                              | Panasonic Combo SLOT-IN CW 8124                         |  |
| Performance Specification | CD-R/RW                                                                                 | DVD-ROM                                                 |  |
| Soft Read Error           | Less than 10 <sup>-9</sup>                                                              | Less than 10 <sup>-9</sup>                              |  |
| Hard Read Error           | Less than 10 <sup>-12</sup>                                                             | Less than 10 <sup>-12</sup>                             |  |
| Data Buffer Capacity      | 2 MBytes                                                                                |                                                         |  |
| Interface                 | IDE (ATAPI Compliant)                                                                   | IDE (ATAPI Compliant)                                   |  |
| Speed                     | Reading :<br>24x speed CD-ROM<br>Writing :<br>24x speed CD-R<br>24x speed CD-RW writing | Reading :<br>8x speed DVD-ROM<br>DVD MULTI Read Support |  |

### **Optical Drive Interface**

| ltem                   | Specification                         |  |
|------------------------|---------------------------------------|--|
| Applicable disc format | DVD: DVD-ROM (DVD-5, DVD-9, DVD-10),  |  |
|                        | DVD-R (3.95G/4.7G),                   |  |
|                        | DVD-RAM (4.7G),                       |  |
|                        | DVD-RW                                |  |
|                        | CD: CD-Audio,                         |  |
|                        | CD-ROM(mode 1 and mode 2),            |  |
|                        | CD-ROM XA (mode2, form 1 and form 2), |  |
|                        | CD-RW                                 |  |
|                        | Photo CD                              |  |
|                        | Video CD                              |  |
|                        | Enhanced Music CD                     |  |
|                        | CD-TEXT                               |  |
| Power Requirement      |                                       |  |
| Input Voltage          | +5 V +/- 5 %                          |  |

#### Video Interface

| Item                            | Specification   |
|---------------------------------|-----------------|
| Video vendor                    | ATI             |
| Video name                      | M26P            |
| Chip voltage                    | Core/1.2V, 1.5V |
| Supports ZV (Zoomed Video) port | No              |

### Video Resolution Mode (for both LCD and CRT)

| Resolution        | 16 bits (High color) | 32 bits (True color) |
|-------------------|----------------------|----------------------|
| 1440*900 (WXGA)   | Yes                  | Yes                  |
| 1680*1050(WSXGA+) | Yes                  | Yes                  |

#### **USB** Port

| Item                 | Specification                                  |
|----------------------|------------------------------------------------|
| USB compliancy level | 2.0                                            |
| OHCI                 | USB 2.0                                        |
| Number of USB port   | 5                                              |
| Location             | Rear side x1<br>Left side x 2<br>Right side x2 |

#### **PCMCIA Port**

| Item                            | Specification     |
|---------------------------------|-------------------|
| PCMCIA controller               | ENE CB714 CardBus |
| Supports card type              | Туре II           |
| Number of slots                 | One type-II       |
| Access location                 | Left Side         |
| Supports ZV (Zoomed Video) port | No                |
| Supports 32 bit CardBus         | Yes               |

### Keyboard

| Item                                             | Specification                  |
|--------------------------------------------------|--------------------------------|
| Keyboard Controller                              | ENE KB910Q                     |
| Total Number of Keypads                          | 103 keys with 12 function keys |
| Function Keys                                    | Four cursor keys               |
|                                                  | Two Windows keys               |
|                                                  | Hotkey controls                |
|                                                  | Embedded numeric keypad        |
|                                                  | International language support |
| Easy-Launch Buttons                              | Internet                       |
|                                                  | 🗅 Email                        |
|                                                  | Empowering button              |
|                                                  | User-programmable button       |
| Two Front-Access LED Buttons                     | U WLAN                         |
|                                                  | Bluetooth                      |
| Windows logo key                                 | Yes                            |
| Internal & external keyboard work simultaneously | Yes                            |

#### Battery

| Item                   | Specification                              |  |
|------------------------|--------------------------------------------|--|
| Vendor & model name    | Sony/Sanyo                                 |  |
| Battery Type           | Li-ion                                     |  |
| Pack capacity          | 60Wh                                       |  |
| Cell voltage           | 3.7V/cell/2000mAh High discharge rate      |  |
| Number of battery cell | 8                                          |  |
| Package configuration  |                                            |  |
| Pin 1                  | BATT+: Battery+, Battery Positive Terminal |  |
| Pin 2                  |                                            |  |
| Pin 3                  | ID : Identify Pin (Note 1)                 |  |
| Pin 4                  | B/I : Battery-In Pin                       |  |
| Pin 5                  | TS : Connect to Thermister                 |  |
| Pin 6                  | SMD : SMBus data interface I/O pin         |  |
| Pin 7                  | SMC : SMBus clock interface I/O pin        |  |
| Pin 8                  | GND : Battery Negative Terminal            |  |
| Pin 9                  |                                            |  |

**NOTE:** 1. Li-ion Battery: Connect 1K  $\pm 5$  % ohm resistor to GND in Battery PCB.

**NOTE:** B/I pin: Battery can be Charged/Discharged only while this pin is connected to GND.

### LCD Inverter Specification

| No. | Panel   | Model          | Туре          | Frequency<br>(KHz) | Current<br>(mA) | VS at 0 ° C | Work<br>Voltage      | Brightness |
|-----|---------|----------------|---------------|--------------------|-----------------|-------------|----------------------|------------|
| 1   | Samsung | LTN170WP-L02-0 | 17"<br>WSXGA+ | 40/60/65           | 4/6/6.5         | 1950 Vrms   | 730 Vrms<br>at 6mA   | 155/180    |
| 2   | Samsung | LTN170WX-L05-E | 17" WXGA      | 40/60/65           | 3/6/6.8         | 1690 Vrms   | 730 Vrms<br>at 6mA   | 175/200    |
| 3   | LG      | LP171WP5-TL03  | 17" WXGA      | 40/60/70           | 3/6/6.5         | 1500 Vrms   | 760 Vrms<br>at 6mA   | 420/500    |
| 4   | LG      | LP171WX2-A4K5  | 17" WXGA      | 40/60/70           | 3/6.5/6.8       | 1500 Vrms   | 735 Vrms<br>at 6.5mA | 200(typ.)  |
| 5   | AUO     | B170PW01 V.1   | 17" WXGA      | 40/50/80           | 3/6.5/7         | 1500 Vrms   | 815 Vrms<br>at 6.5mA | 170/200    |
| 6   | QDI     | QD17TL02-02    | 17" WXGA      | 50/TBD/60          | 3/6/6.5         | 1660 Vrms   | 724 Vrms<br>at 6.5mA | 175/200    |

#### LCD

| Item                                       | Specification                 |                               |                         |                         |                         |                        |
|--------------------------------------------|-------------------------------|-------------------------------|-------------------------|-------------------------|-------------------------|------------------------|
| Vendor & model name                        | Samsung<br>LTN170W<br>P-L02-0 | Samsung<br>LTN170W<br>X-L05-E | LG<br>LP171WP<br>5-TL03 | LG<br>LP171WX<br>2-A4K5 | AUO<br>B170PW0<br>1 V.1 | QDI<br>QD17TL0<br>2-02 |
|                                            | •                             | Mechani                       | ical Specificat         | tions                   |                         |                        |
| LCD display<br>area<br>(diagonal,<br>inch) | 17"                           | 17"                           | 17"                     | 17"                     | 17"                     | 17"                    |
| Display<br>technology                      | TFT                           | TFT                           | TFT                     | TFT                     | TFT                     | TFT                    |
| Resolution                                 | WSXGA<br>(1440*900)           | WXGA<br>(1440*900)            | WXGA<br>(1440*900)      | WXGA<br>(1440*900)      | WXGA<br>(1440*900)      | WXGA<br>(1440*900)     |
| Supports colors                            | 262K                          | 262K                          | 262K                    | 262K                    | 262K                    | 262K                   |
|                                            |                               | Optic                         | al Specificatio         | on                      |                         |                        |
| Brightness control                         | keyboard<br>hotkey            | keyboard<br>hotkey            | keyboard<br>hotkey      | keyboard<br>hotkey      | keyboard<br>hotkey      | keyboard<br>hotkey     |
| Contrast<br>control                        | No                            | No                            | No                      | No                      | No                      | No                     |
| Suspend/<br>Standby<br>control             | Yes                           | Yes                           | Yes                     | Yes                     | Yes                     | Yes                    |

#### **ACAdapter**

| ltem                | Specification            |
|---------------------|--------------------------|
| Vendor & model name | Delta 90W ADP-90SB BBAC  |
|                     | Lite-On 90W PA1900-04 AC |

#### AC Adapter

| Item                                                                                      | Specification                                                                                                    |  |
|-------------------------------------------------------------------------------------------|----------------------------------------------------------------------------------------------------|--|
| Input Requirements                                                                        |                                                                                                    |  |
| Maximum input current (A,<br>@100Vac, full load)                                          | 1.8A max@3.5A/100Vac and 240 Vac                                                                                                    |  |
| Nominal frequency (Hz)                                                                    | 47 - 63                                                                                                    |  |
| Frequency variation range<br>(Hz)                                                         | 47 - 63                                                                                                    |  |
| Nominal voltages (Vrms)                                                                   | 90 - 264                                                                                                    |  |
| Inrush current                                                                            | The maximum inrush current will be less than 50A and 100A when the adapter is connected to 100Vac(60Hz) and 240Vac(50Hz) respectively.   |  |
| Efficiency                                                                                | High efficiency 85% minimum, at 100~240Vac AC input, full load, warm-up condition.                                                       |  |
| Output Ratings (CV mode)                                                                  |                                                                                                    |  |
| DC output voltage Offers constant voltage 19.0V output source with 150W n power capacity. |                                                                                                    |  |
| Noise + Ripple                                                                            | 300mvp-pmax (20MHz bandwidth) for resistor load                                                                                          |  |
| Output current                                                                            | 0 A (min.) 3.5A (max.)                                                                                                    |  |
| Output Ratings (CC mode)                                                                  |                                                                                                    |  |
| DC output voltage                                                                         | 18.0 ~ 20.0                                                                                                    |  |
| Constant output                                                                           | 7.74A                                                                                                    |  |
| Dynamic Output Characteristic                                                             | S                                                                                                    |  |
| Start-up time                                                                             | 3 sec. (@115 Vac and 230Vac full load)                                                                                                   |  |
| Hold up time                                                                              | 5ms min. (@115 Vac input, full load)                                                                                                    |  |
| Over Voltage Protection<br>(OVP)                                                          | 25V                                                                                                    |  |
| Short circuit protection                                                                  | Output can be shorted without damage, and auto recovery                                                                                  |  |
| Electrostatic discharge (ESD)                                                             | 15kV (at air discharge)<br>8kV (at contact discharge)                                                                                    |  |
| Dielectric Withstand Voltage                                                              |                                                                                                    |  |
| Primary to secondary                                                                      | 4242 Vdc for 1 second-                                                                                                    |  |
| Leakage current                                                                           | 60uA at 240Vac/60Hz                                                                                                    |  |
| Regulatory Requirements                                                                   | <ol> <li>FCC class B requirements (USA)</li> <li>VDE class B requirements (German)</li> <li>VCCI classII requirements (Japan)</li> </ol> |  |

### Power Management

| ACPI Mode        | Power Management                                                                     |  |  |
|------------------|--------------------------------------------------------------------------------------|--|--|
| Mech. Off (G3)   | All devices in the system are turned off completely.                                 |  |  |
| Soft Off (G2/S5) | OS initiated shutdown. All devices in the system are turned off completely.          |  |  |
| Working (G0/S0)  | Individual devices such as the CPU and hard disk may be power managed in this state. |  |  |

### Power Management

| ACPI Mode           | Power Management                                                                                                    |
|---------------------|----------------------------------------------------------------------------------------------------|
| Sleeping State (S3) | CPU Power Down                                                                                                    |
|                     | VGA Power Down                                                                                                    |
|                     | PCMCIA Suspend                                                                                                    |
|                     | Audio Power Down                                                                                                    |
|                     | Hard Disk Power Down                                                                                                    |
|                     | Super I/O Power Down                                                                                                    |
| Sleeping State (S4) | Also called Hibernate state. System saves all system states and data onto the disk prior to power off the whole system. |

### Environmental Requirements

| Item          | Specification                     |  |
|---------------|-----------------------------------|--|
| Temperature   |                                   |  |
| Operating     | +5 ~ +35°C                        |  |
| Non-operating | -20 ~ +65°C (storage package)     |  |
| Humidity      |                                   |  |
| Operating     | 10% ~ 90% without condensation    |  |
| Altitude      | Operating sea level 0 to 10,000ft |  |
|               | Storage sea level 0 to 40,000ft   |  |

### Mechanical Specification

| ltem       | Specification                                                                                 |
|------------|-----------------------------------------------------------------------------------------------|
| Dimensions | 15.83" x 11.26" x1.2"<br>402(W)mm x 286(D)mm x 35/37(H) mm                                    |
| Weight     | <ul><li>3.6 kg with single lamp LCD module</li><li>3.7 kg with dual lamp LCD module</li></ul> |

### Mechanical Specification

| ltem          | Specification                                                          |  |
|---------------|------------------------------------------------------------------------|--|
| I/O Ports     | Five USB 2.0 ports                                                     |  |
|               | IEEE 1394 port                                                         |  |
|               | Ethernet (RJ-45) port                                                  |  |
|               | Modem (RJ-11) port                                                     |  |
|               | External display (VGA) port                                            |  |
|               | S-video/TV-out (NTSC/PAL) port                                         |  |
|               | DVI-D port                                                             |  |
|               | Parallel port                                                          |  |
|               | Microphone-in jack                                                     |  |
|               | Line-in jack                                                           |  |
|               | Headphones/Speaker/Line-out/SPDIF port                                 |  |
|               | Infrared (FIR) port                                                    |  |
|               | CIR (at the front side)                                                |  |
|               | Type II PC Card slot                                                   |  |
|               | AV-in (7-pin) port (MFG option)                                        |  |
|               | RF input for digital TV and analog TV (MFG option)                     |  |
|               | 5-in-1 card reader (MS/MS-Pro/ MMC/ SD/xD-Picture card <sup>TM</sup> ) |  |
|               | DC-in jack for AC adaptor                                              |  |
|               | Express Card                                                           |  |
| Drive Bays    | One                                                                    |  |
| Material      | Recycle plastic PC+ABS 94V0                                            |  |
| Media Console | Arcade button                                                          |  |
|               | Stop button                                                            |  |
|               | Play/Pause button                                                      |  |
|               | Fast Forward                                                           |  |
|               | Rewind                                                                 |  |
|               | 5-way Switch                                                           |  |

# Jumper Board

## VGA Board

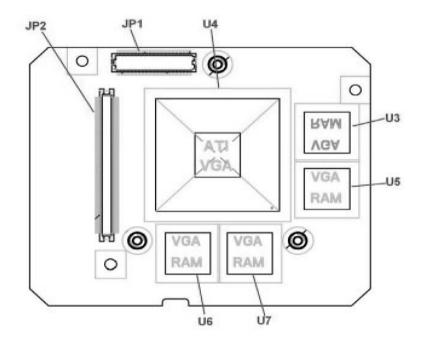

| ltem        | Description      |
|-------------|------------------|
| JP1         | To LCD Connector |
| JP2         | To M/B Connector |
| U4          | VGA Chip         |
| U3,U5,U6,U7 | Graphic Memory   |

## Power Board

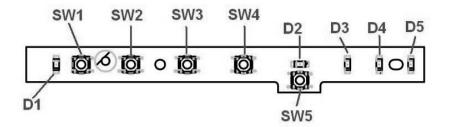

| ltem | Description       | ltem | Description   |
|------|-------------------|------|---------------|
| SW1  | Power Button      | D1   | Power LED     |
| SW2  | Empowering Button | D2   | E-Mail LED    |
| SW3  | User Button 1     | D3   | Media LED     |
| SW4  | Internet Button   | D4   | Caps Lock LED |
| SW5  | E-Mail Button     | D5   | Num Lock LED  |

## Touchpad Board

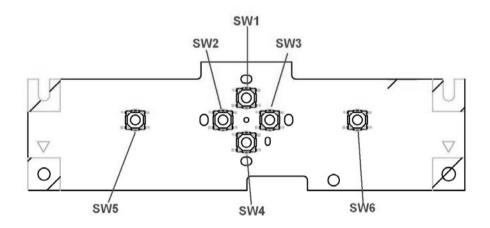

| Item | Description         | Item | Description        |
|------|---------------------|------|--------------------|
| SW1  | Scroll-up Button    | SW4  | Scroll-down Button |
| SW2  | Scroll-left Button  | SW5  | Left Button        |
| SW3  | Scroll-right Button | SW6  | Right Button       |

## LED Board

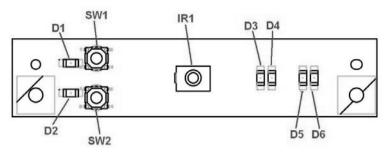

| ltem | Description             | ltem | Description           |
|------|-------------------------|------|-----------------------|
| SW1  | WLAN ON/OFF Button      | D4   | Suspend LED           |
| SW2  | Bluetooth ON/OFF Button | D5   | Battery Discharge LED |
| D1   | WLAN LED                | D6   | Battery Charge LED    |
| D2   | Bluetooth LED           | IR1  | CIR Module            |
| D3   | POWER LED               |      |                       |

## Media Board

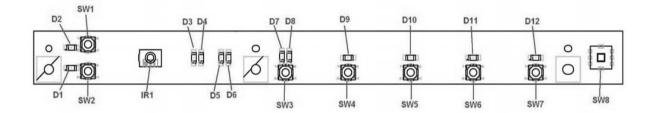

| Item | Description             | ltem | Description           |
|------|-------------------------|------|-----------------------|
| SW1  | WLAN ON/OFF Button      | D4   | Suspend LED           |
| SW2  | Bluetooth ON/OFF Button | D5   | Battery Discharge LED |
| SW3  | ARCADE Button           | D6   | Battery Charge LED    |
| SW4  | PLAY/PAUSE Button       | D7   | ARCADE LED            |
| SW5  | STOP Button             | D8   | ARCADE ON LED         |
| SW6  | REV Button              | D9   | LED                   |
| SW7  | FWD Button              | D10  | LED                   |
| SW8  | 5-Way Button            | D11  | LED                   |
| D1   | Bluetooth LED           | D12  | LED                   |
| D2   | WLAN LED                | IR1  | CIR Module            |
| D3   | POWER LED               |      |                       |

## **Clear CMOS Jumper**

J1 : Clear CMOS JUMPER

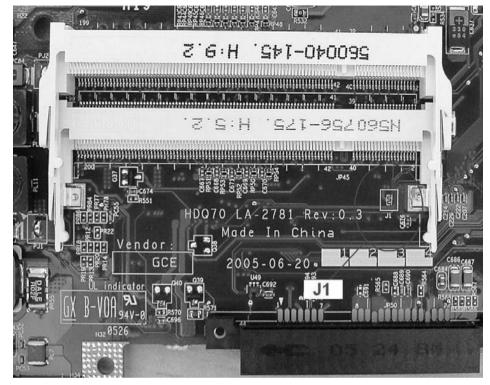

# System Utilities

# **BIOS Setup Utility**

The BIOS Setup Utility is a hardware configuration program built into your computer's BIOS (Basic Input/ Output System).

Your computer is already properly configured and optimized, and you do not need to run this utility. However, if you encounter configuration problems, you may need to run Setup. Please also refer to Chapter 4 Troubleshooting when problem arises.

To activate the BIOS Utility, press during POST (when "Press **F2**> to enter "Setup" message is prompted on the bottom of screen).

The setup screen displays BIOS as follows:Navigating the BIOS Utility

| Function    | ltem                                                            |
|-------------|-----------------------------------------------------------------|
| Information | Display the system informations                                 |
| Main        | Allows the user to specify standard IBM PC AT system parameters |
| Advanced    | Provides advanced settings of the system                        |
| Security    | Provides security settings of the system                        |
| Boot        | Allows the user to specify the boot options                     |
| Exit        | Allows the user to save CMOS setting and exit Setup             |

During setup, all Fn function keys and power saving functions are disabled.

There are five menu options: Main, Advanced, Security, Boot and Exit.

# System Controls

## Hot Keys

All Fn Key will support Sticky key mode.

| Hot Key   | Function                                                      | Description                                                                                                    |
|-----------|---------------------------------------------------------------|----------------------------------------------------------------------------------------------------|
| Fn + F1   | Hot key Help Menu                                             | This key will cause a help message to appear on the display device that describes the definition and functionality of the unit hot keys. It is preferred to have the key activate a graphical display.                                                                                                  |
| Fn + F2   | Launch Acer eSettings                                         | This key will launch Acer eManager->eSetting                                                                                                    |
| Fn+ F3    | Launch Acer ePM                                               | It will launch Acer ePowerManagement.                                                                                                    |
| Fn + F4   | SleepButton in ACPI mode                                      | In ACPI mode, the OS provides two buttons for sleep<br>function. One is the Power On button and the other is the<br>Sleep Button. "Fn+F4" is assigned as the Sleep button in<br>ACPI mode. User can set the action of the Sleep Button on<br>the Power Management property.                             |
| Fn + F5   | Launch Display Mode Menu (DMM)                                | Follow DMM Specification except in OS other than 32-bit Windows                                                                                                    |
| Fn + F6   | Display blank (backlight off)                                 | This key will cause the LCD back light to be turned off. This<br>provides both a quick security feature and some power<br>savings. The LCD back light can also be turned off via an<br>APM timer. The LCD back light will be turned on again<br>when any of the following events occur:                 |
|           |                                                               | 1. Any key pressed                                                                                                    |
|           |                                                               | 2. Pointing device movement                                                                                                    |
|           |                                                               | USB device does not need to support.                                                                                                    |
| Fn + F7   | Touchpad On/Off                                               | This key will cause the internal touchpad pointing device to<br>be disabled/enabled. This is to prevent accidental system<br>wake-ups from standby. Pressing this key a second time<br>will re-enable the touch pad pointing device. BIOS check<br>Internal AuxDev if not exist then BIOS empty return. |
| Fn + F8   | Speaker On/Off                                                | This key will cause the audio output to the speakers to muted or disabled. Pressing this key a second time will re-<br>enable the audio output to the speakers.                                                                                                    |
| Fn + F9   | Launch arcade                                                 | Launch the multimedia application that supports DVD player, CD player, picture explorer, TV turner and MP3 player.                                                                                                    |
| Fn +∱     | Volume up                                                     | These keys will cause the volume of the audio chip to be<br>increased or decreased. When the hotkeys are pressed and<br>the volume are changing then system will pop one volume                                                                                                    |
| Fn +⊌     | Volume down                                                   | status menu to show the status. This function should be handled bythe system Volume utility within the each key makes.                                                                                                    |
| Fn +⊖     | Brightness up                                                 | These keys can increase or decrease the brightness of the LCD back light. This function should be handled by the Analog function within the keyboard controller (KBC).                                                                                                    |
| Fn +∈     | Brightness down                                               | Brightness will step up/down one unit as each time these keys are pressed.                                                                                                    |
| Alt + F10 | Enter D2D recovery during POST<br>Launch Acer eRecovery in OS | Enter D2D recovery during POST<br>Launch Acer eRecovery in OS                                                                                                    |

Euro, and USD dollar key: Under different language OS, user is able to input Euro dollar sign, and USD dollar sign when word processing.

## Buttons

### **Application Launch Buttons**

| Launch Keys      | Description                   |
|------------------|-------------------------------|
| Launch Button P  | <launch manager=""></launch>  |
| Launch Button e  | <launch emanager=""></launch> |
| Specific Keys    |                               |
| Wireless Button  | Wireless enable/disable       |
| E-mail Button    | Launch Outlook Express        |
| Bluetooth Button | Enable/disable bluetooth      |
| Internet Button  | Launch Internet Explorer      |

NOTE: Detail description and definition of application Launch Buttons, please reference the External spec.

### Wireless LAN & Bluetooth Default Setting

|                                        | Wireless LAN                         | Bluetooth                                                                    |
|----------------------------------------|--------------------------------------|------------------------------------------------------------------------------|
| After loading default settings in BIOS | ON                                   | OFF                                                                          |
| At Logon Screen                        | (by ePM or Launch Manager)           | Follows user setting inprevious<br>OS session (by ePM or Launch<br>Manager). |
| In OS                                  | Controlled by ePM or Launch Manager. | Controlled by ePM or Launch Manager.                                         |

#### **Power Button**

The activity of the power button is as follows:

- If power button is pressed for less than 1 second then nothing happens.
- If power button is pressed for more than 1 second but less than 4 seconds then system would execute User Requested OFF before the system entered into OS.
- If power button is pressed for more than 4 seconds then the notebook will be powered off by power button over-ride feature.
- If OS is running in ACPI mode, the power button acts as the sleep button, and let OS controls the policy of power button which is defined in Power Option under the OS.

#### **Power Button Over-ride**

Holding down the Power Button for 4 seconds will cause an unconditional transfer to the Off state without notifying the operating system.

If press power button for less than 4 seconds, the system will enter suspend to RAM or OFF state according to OS power option setting.

### Lid Switch

This section describes the expected behavior of the system when the lid is opened or closed by the user.

If the system is running under legacy mode:

Closing the lid will turn off LCD backlight.

If the system is running under ACPI mode:

- The operating system will determine what action to take when the lid is closed. (Windows does not define Lid Open action in Power Option control panel)
- D The function of lid close will follow the OS setting in power management (Nothing, standby, Hibernate or

Power off). However, if the setting is nothing, the backlight must still be turned off when the lid is closed.

Lid Open action does not resume the system from S3, S4, and S5.

### Hard Disk Password Function/ Password on boot function

This feature allows the user to set the password to prevent any unauthorized access to the internal hard disk.

If the original HDD come from other machine with password protected, the system just show " Enter HDD password [ ]"

User is required to enter HDD password when system boot up.

- □ If user enter the wrong password, it will pop out message "Setup Warning, Invalid Passwrod".....
- □ If the password is correct, system will continue to boot up into OS.
- "Password on boot"
  - Password on boot is "Disabled", the system will NOT POP any password prompt windows during POST.
  - □ If Password on boot is set to "Enabled", the system will POP "Enter password" prompt windows during POST. No matter the user key in "Supervisor Password" or "User Password", the system will be unlocked.

### Valid Password Characters

Valid Password Characters:

| Symbol Character | Symbol Name                                |
|------------------|--------------------------------------------|
| A-Z              | Alphabets A through Z (Not Case Sensitive) |
| 0-9              | Numerical Characters                       |
| -                | Dash                                       |
| =                | Equal Sign                                 |
| ]                | Left Bracket                               |
| ]                | Right Bracket                              |
|                  | Period                                     |
| ,                | Comma                                      |
| ;                | Semi-Colon                                 |
| /                | Slash                                      |
| \                | Back-slash                                 |

# Information

| Product Name= Aspire 9500Manufacture Name= AcerBIOS Version= V1.00VGA Version= 3104                                                                  | System<br>CPU = Intel® Pentium ® 4<br>CPU speed = 2.0 GHz<br>L2 Cache = 2048 KB    |
|----------------------------------------------------------------------------------------------------|------------------------------------------------------------------------------------|
| HDD Model Name = HITACHI_DK23EA-40-(PM)<br>HDD Serial Number = 123456789<br>ATAPI Model Name = UJDA740 DVD/CDROM-(SM)<br>Serial Number = ( 32 bytes) | Memory<br>System Memory = 640 KB<br>Extended Memory = 256MB<br>VGA Memory = 128 MB |
| Asset Tag Number = (32 bytes)<br>UUID = (16 bytes)                                                                                                   |                                                                                    |

| Parameter         | Description                                                                                                    |
|-------------------|----------------------------------------------------------------------------------------------------|
| Product Name      | This field will show the product name                                                                                                    |
| Manufacture Name  | This field will show manufacturer name                                                                                                    |
| BIOS Version      | This field reports the BIOS version of system                                                                                                    |
| VGA Version       | This field reports the VGA version of the system                                                                                                    |
| HDD Model Name    | This item will show the Model name of HDD installed on Primary IDE master. The hard disk model name is automatically detected by the system. If there is no hard disk present or unknown type, "None" should be shown on the field. |
| HDD Serial Number | This item will show the Serial number of HDD installed on Primary IDE master. If no Hard disk or other devices are installed on Primary IDE master, then it will display a blank line                                               |
| ATAPI Model Name  | This field shows the ATAPI Model Name for you                                                                                                    |
| Serial Number     | This item will show the Serial number of system                                                                                                    |
| Asset Tag         | This item will show the Asset Tag number of the system                                                                                                    |
| UUID              | This will be visible only when there is an internal LAN device present                                                                                                    |
| System Memory     | This field reports the memory size of system base memory. The size is fixed to 640KB.                                                                                                    |
| Extended Memory   | This field reports the memory size of the extended memory in the system.<br>Extended Memory size = Total memory size - 1 MB                                                                                                    |

| Parameter    | Description                                                                                              |  |  |
|--------------|----------------------------------------------------------------------------------------------------|--|--|
| Video Memory | VGA Memory size :                                                                                        |  |  |
|              | Discrete = 64 or 128MB (depends on actual VRAM size)                                                     |  |  |
|              | TurboCache = 32MB (actual TurboCache VRAM size)                                                          |  |  |
|              | Intel 915 DVMT: selectable between the following:                                                        |  |  |
|              | 1. 64MB (8MB pre-allocated + 56MB DVMT)                                                                  |  |  |
|              | <ol> <li>128MB (8MB pre-allocated + 128DVMT). This is the default value.</li> </ol>                      |  |  |
|              | <ol> <li>Max DVMT (160MB on 256MB system memory, 224MB on<br/>512MB and above system memory).</li> </ol> |  |  |

# Main

This menu provides you the information of the system.the is

| Insyde Softwar                                                                                                    | e SCU        |                           |                                                                             | May 20, 2003 | 5:40:09 | AM |
|----------------------------------------------------------------------------------------------------|--------------|---------------------------|-----------------------------------------------------------------------------|--------------|---------|----|
| Main                                                                                                    | Advand       | ced Securit               | 7 Boot                                                                      | ;            | Exit    |    |
| Date and 7                                                                                                    | Fime         |                           |                                                                             |              |         |    |
| Power On D                                                                                                    | isplay       | Pow                       | er On Display                                                               |              |         |    |
| V Quiet                                                                                                    | Boot         | (                         | ) Auto                                                                      |              |         |    |
| V LCD Aut                                                                                                    | o DIM        | (                         | ) Both                                                                      |              |         |    |
| _ Network                                                                                                    | x Boot       |                           |                                                                             |              |         |    |
| _ F12 Boot                                                                                                    | : Menu       | OK                        | Cane                                                                        | el           |         |    |
| V D2D Rec                                                                                                    | covery       |                           |                                                                             |              |         |    |
|                                                                                                    |              |                           |                                                                             |              |         |    |
| entries. <cance< td=""><td>el&gt; button o</td><td>or <esc> key reject</esc></td><td>tton or <enter> ke<br/>entries. Use cursor<br/>y activates accelera</enter></td><td>; spacebar,</td><td></td><td></td></cance<> | el> button o | or <esc> key reject</esc> | tton or <enter> ke<br/>entries. Use cursor<br/>y activates accelera</enter> | ; spacebar,  |         |    |

| Insyde Softwar          | e SCU    |                      | May 20, | 2003 5:40:09 AM |
|-------------------------|----------|----------------------|---------|-----------------|
| Main                    | Advanced | Security             | Boot    | Exit            |
| Date and                | Time     |                      |         |                 |
| Power On                | Display  |                      |         |                 |
| V Quiet Boo             | ot       |                      |         |                 |
| V LCD Auto              | o DIM    |                      |         |                 |
| _ Network               | Boot     |                      |         |                 |
| _ F12 Boot              | Menu     |                      |         |                 |
| ✓ D2D Reco              | overy    |                      |         |                 |
|                         |          |                      |         |                 |
|                         |          |                      |         |                 |
|                         |          |                      |         |                 |
|                         |          |                      |         |                 |
|                         | •        | for Boot Menu during | POST    |                 |
| <space> for sel</space> | ect      |                      |         |                 |
|                         |          |                      |         |                 |

| Parameter                                                                                             | Description                                                                                                    | Description Option                                                                                                    |  |  |
|----------------------------------------------------------------------------------------------------|----------------------------------------------------------------------------------------------------|----------------------------------------------------------------------------------------------------|--|--|
| Date and Time                                                                                         | The hours are displayed with 12 hour format fields take effect immediately                                                               | The hours are displayed with 12 hour format. The values set in these two fields take effect immediately                                                                                                    |  |  |
| Power On Display                                                                                      | screen.                                                                                                    | <b>AUTO</b> : if select "AUTO" item will let BIOS to select either one Display on screen.<br><b>BOTH</b> : Select "Both" item the display mode will be select on twin mode.                                      |  |  |
| Quiet Boot                                                                                            |                                                                                                    | <b>Enabled</b> : Customer Logo is displayed, and Summary Screen is disabled<br><b>Disabled</b> : Customer Logo is not displayed, and Summary Screen is<br>enabled.                                               |  |  |
| Network Boot                                                                                          |                                                                                                    | When this is selected, Boot from LAN feature is enabled. When this is not selected, Boot from LAN feature is then disabled.                                                                                      |  |  |
| LCD Auto Dim                                                                                          | The system will support an automatic<br>dimming of the LCD backlight when the AC<br>power is NOT available (running on battery<br>power) | Enabled: LCD brightness<br>will automatically lower to<br>save more power whenAC is<br>not present.<br>Disabled: LCD brightness<br>will NOT automatically lower<br>to save more power when<br>AC is not present. |  |  |
| F12 Boot Menu                                                                                         | Enabled: During user's quite boot, the OEM POST screen will have<br>"Press <f12>Change Boot Device"</f12>                                |                                                                                                    |  |  |
| <b>Disabled</b> : During user's quite boot, the OEM POST scr<br>"Press <f12>Change Boot Device"</f12> |                                                                                                    | M POST screen will not have                                                                                                    |  |  |
| D2D Recovery                                                                                          | Enabled: Enable D2D Recovery/eRecovery                                                                                                   |                                                                                                    |  |  |
|                                                                                                    | Disabled: Disable D2D Recovery/eRecover                                                                                                  | Disabled: Disable D2D Recovery/eRecovery                                                                                                    |  |  |

# Advanced

The Advanced screen contains parameters involving your hardware devices. It also provides advanced settings of the system.

| Insyde Software SCU |                   |            | Jul 26,2 | 005 11:06:25 |
|---------------------|-------------------|------------|----------|--------------|
| Main                | Advanced Security |            | Boot Exi | Exit         |
|                     | Infrared Port     | (FIR)      |          |              |
|                     | V Legacy US       | B Port     |          |              |
|                     | _Spread Enal      | ole        |          |              |
|                     | IDE Settings      |            |          |              |
|                     | ∨ Enable ACF      | PI Support |          |              |
|                     | Advanced CP       | U Controls |          |              |
|                     | SpeedSteup S      | Support    |          |              |
|                     |                   |            | 1        |              |
|                     |                   |            |          |              |
| Enable enh          | anced IDE set     | tings      |          |              |
|                     |                   |            |          |              |
|                     |                   |            |          |              |

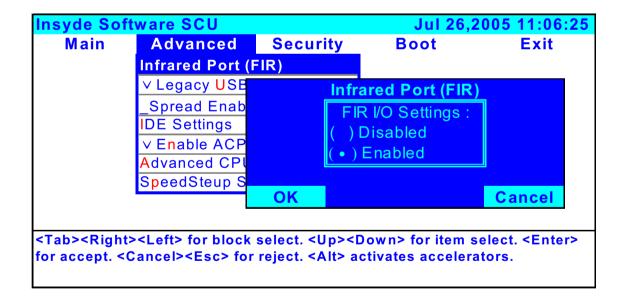

The table below describes the parameters in the screen. Settings in **boldface** are the default and suggested parameter settings.

|                     | Description                                          | Option              |
|---------------------|------------------------------------------------------|---------------------|
| Infrared Port (FIR) |                                                      |                     |
| FIR I/O Settings    | Sets the base I/O address and IRQ for Infrared port. | Disabled<br>Enabled |

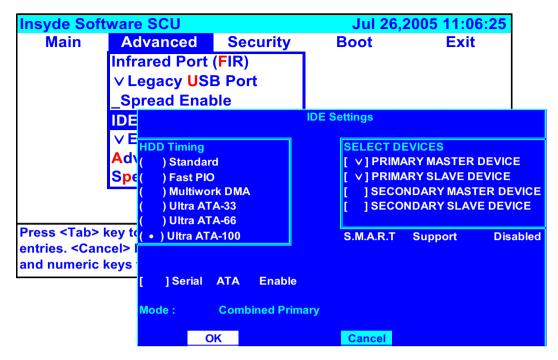

Enable enhanced IDE settings

| Insyde Software SCU |                                                                                                    |           | Jul 26,       | 2005 11:06:25 |  |
|---------------------|----------------------------------------------------------------------------------------------------|-----------|---------------|---------------|--|
| Main                | Advanced                                                                                                    | Security  | Boot          | Exit          |  |
|                     | Infrared Port (                                                                                                    | FIR)      |               |               |  |
|                     | ∨ Legacy USB                                                                                                    | Port      |               |               |  |
|                     | _Spread Enab                                                                                                    | le        |               |               |  |
|                     | IDE Settings                                                                                                    |           |               |               |  |
|                     | ∨ Enable ACP                                                                                                    | I Support |               |               |  |
|                     | Advar                                                                                                    | Adva      | nce CPU Contr | ols           |  |
| key accept          | Speed         PCI Support :       Disabled         ress <tab> key t       APIC-IOAPIC Mode :       Enabled         ey accept entries       Cstate Enabling :       Enabled         se cursor. space       TM 2 Enabling :       Disabled         Execute-Disable Bit Capability :       Enabled</tab> |           |               |               |  |
|                     |                                                                                                    | ОК        |               | Cancel        |  |

Set Processor Controls

| Insyde Software SCU                                                           |                                                                 |             | Jul 26,2      | 2005 11:06:25 |
|-------------------------------------------------------------------------------|-----------------------------------------------------------------|-------------|---------------|---------------|
| Main                                                                          | Advanced                                                        | Security    | Boot          | Exit          |
|                                                                               | Infrared Port (                                                 | FIR)        |               |               |
|                                                                               | ✓ Legacy USE                                                    | 3 Port      |               |               |
|                                                                               | _Spread Ena                                                     | S           | peedStep Supp | ort           |
|                                                                               | IDE Settings                                                    |             |               |               |
|                                                                               | ∨ Enable AC <mark>s</mark>                                      | peedStep    |               |               |
|                                                                               | Advanced CI (                                                   | • ) Maximum | n Performance |               |
|                                                                               | SpeedSteup(                                                     | ) Battery O | ptimized      |               |
|                                                                               | (                                                               | ) Automati  | c             |               |
|                                                                               | (                                                               | ) Disabled  |               |               |
| Press <tab< th=""><th>&gt; key to sele</th><th></th><th></th><th></th></tab<> | > key to sele                                                   |             |               |               |
| key accept                                                                    | entries. <car< th=""><th>OK</th><th>Ca</th><th>ncel</th></car<> | OK          | Ca            | ncel          |
| Use cursor                                                                    | <u>. spacebar. a</u>                                            |             |               |               |

Enable SpeedStep Supports

# Security

The Security screen contains parameters that help safeguard and protect your computer from unauthorized use.

| <b>Insyde Software</b> | SCU          |                    | May              | 20, 2003 5:40:09 | 9 AM |
|------------------------|--------------|--------------------|------------------|------------------|------|
| Main Ad                | vanced       | Security           | Boot             | Exi              | t    |
|                        | Set Use      | r Password         |                  |                  |      |
|                        | Set Sup      | ervisor Password   |                  |                  |      |
|                        | _Lock H      | lardDisk Drive     | Set Superviso    | or password      |      |
|                        |              |                    | Enter old Superv | isor password:   |      |
|                        |              |                    | Enter new Super  | visor Password:  |      |
|                        |              |                    | Verify new Super | rvisor Password: |      |
|                        |              |                    | [ ] Boot System  |                  |      |
|                        |              |                    | OK               | Cancel           |      |
|                        |              |                    |                  |                  |      |
|                        |              |                    |                  |                  |      |
| Enter new passw        | ord. Passwor | d will NOT be disp | layed            |                  |      |

If password on boot is required, the password must be set otherwise it cannot be enabled.

The formats of the password are as follows:

Length 10 characters

Characters Alphanumeric keys only. The shift status i.e. Ctrl, Shift, Alt and Capital are ignored.

The table below describes the parameters in this screen. Settings in **boldface** are the default and suggested parameter settings.

| Parameter               | Description                                                                                                    |
|-------------------------|----------------------------------------------------------------------------------------------------|
| Set User Password       | Defines whether a password is required or not while the events defined                                                                                                    |
| Set Supervisor Password | in this group happened. The following sub-options are all requires the Supervisor password for changes and should be grayed out if the user password was used to enter setup.                 |
|                         | When you set Supervisor password already and then you reboot and<br>into BIOS setup manual by User password, the set Supervisor<br>password, Boot device and Lock Hard Drive will be disable. |
|                         | Allows the user to specify whether or not a password is required to boot.                                                                                                    |
| Lock Hard Disk Drive    | Set the password to lock the hard disk drive                                                                                                    |

# Boot

This menu allows the user to decide the order of boot devices to load the operating system. Bootable devices includes the distette drive in module bay, the onboard hard disk drive and the CD-ROM in module bay and onboard LAN device.

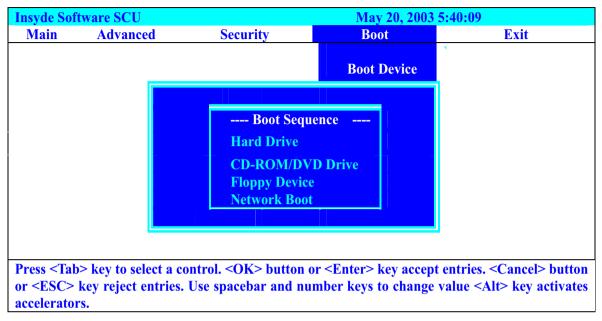

Default boot sequence should be the following:

- 1. Hard Drive
- 2. CD-ROM/DVD Drive
- 3. Floppy Drive
- Network Boot (since only 3 items are available, if above 3 items are invalid, a boot menu should be shown when boot.)

# Exit

The Exit screen contains parameters that help safeguard and protect your computer from unauthorized use.

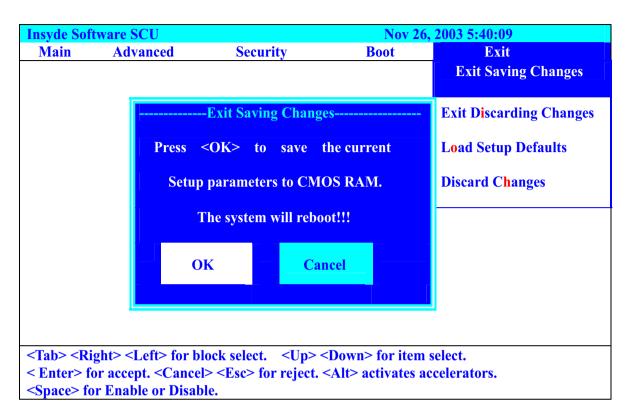

| Insyde Softwa  | are SCU  |                   | May 20.                                                    | , 2003 5:40:09          |
|----------------|----------|-------------------|------------------------------------------------------------|-------------------------|
| Main           | Advanced | Security          | Boot                                                       |                         |
|                |          |                   |                                                            | Exit Saving Changes     |
|                |          | -Exit Discarding  | Changes                                                    | Exit Discarding Changes |
|                | Pro      | ess <ok> to</ok>  | Exit the SCU.                                              | Load Setup Defaults     |
|                | The o    | urrent settings v | vill not be saved!!!                                       | Discard Changes         |
|                | 0        | K                 | Cancel                                                     |                         |
|                |          |                   |                                                            |                         |
| < Enter> for a |          | < Esc> for rejec  | > <down> for item s<br/>t. <alt> activates ac</alt></down> |                         |

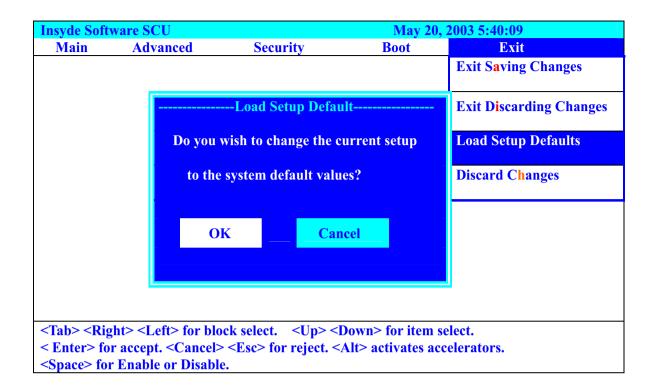

| Insyde Soft | ware SCU |                                                                | May 20        | , 2003 5:40:09          |
|-------------|----------|----------------------------------------------------------------|---------------|-------------------------|
| Main        | Advanced | Security                                                       | Boot          |                         |
|             |          |                                                                |               | Exit Saving Changes     |
|             |          | Discard Change                                                 | S             | Exit Discarding Changes |
|             | Do you   | wish to restore the                                            | current setup | Load Setup Defaults     |
|             | to th    | e original custom v                                            | alues?        | Discard Changed         |
|             |          | DK C:                                                          | ncel          |                         |
|             |          |                                                                |               |                         |
| < Enter> fo |          | ock select. <up><br/>&gt; <esc> for reject.<br/>le.</esc></up> |               |                         |

# Machine Disassembly and Replacement

This chapter contains step-by-step procedures on how to disassemble the notebook computer for maintenance and troubleshooting.

To disassemble the computer, you need the following tools:

- U Wrist grounding strap and conductive mat for preventing electrostatic discharge
- small phillips screwdriver
- flat head screwdriver
- Phillips screwdriver
- Hex screwdriver

**NOTE:** The screws for the different components vary in size. During the disassembly process, group the screws with the corresponding components to avoid mismatch when putting back the components. When you remove the stripe cover, please be careful not to scrape the cover.

# **General Information**

## **Before You Begin**

Before proceeding with the disassembly procedure, make sure that you do the following:

- **1.** Turn off the power to the system and all peripherals.
  - a. Save and close any open files, exit any open programs, click the **Start** button, and then click **Turn Off Computer**.
  - **b.** In the **Turn off computer** window, click **Turn off**. The computer turns off after the operating system shutdown process finishes
- 2. Unplug the AC adapter and all power and signal cables from the system.
- Ensure that the computer and any attached devices are turned off. If your computer and attached devices did not automatically turn off when you shut down your operating system, press and hold the power button for at least 8 ~10 seconds until the computer turns off.

# Aspire 9500 Disassembly Procedure

This section will guide you how to disassemble the system when you need to perform system service. Please also refer to the disassembly video, if availabled.

CAUTION: Before you proceeded sure you have turned off the system and all peripherals connected.

### Disassemble the Battery and HDD

- 1. Slide and hold the battery-bay latch release on the bottom of the system, and then remove the battery from the bay.
- 2. Turn the system over, and remove the hard drive screws.
- 3. Slide the hard drive out of the system.

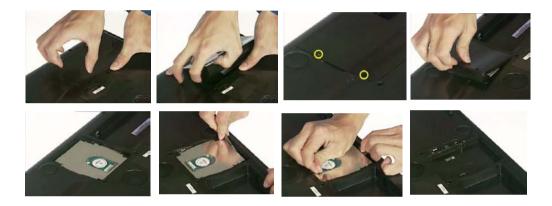

### Disassemble the TV Tuner and Wireless

- 1. Loosen the one screw to from the Wireless door
- 2. Place your finger under the cover at the indentation and lift the cover open.
- 3. Release the TV Tuner card by spreading the metal securing tabs until the card pops up slightly.
- 4. Disconnect the TV Tuner cable.

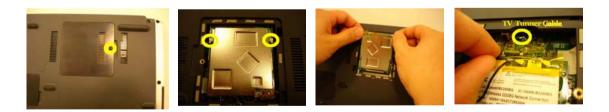

- 5. Tear the tape before you conduct the next step.
- 6. Disconnect the antenna cables from the Mini PCI card.
- 7. Release the Mini PCI card by spreading the metal securing tabs until the card pops up slightly.
- 8. Lift the Mini PCI card out of its connector.

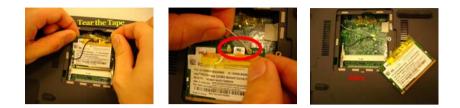

### Disassemble the CPU Heatsink

- 1. Remove the two screws and detach the door.
- 2. Remove the three screws to detach the CPU fan.

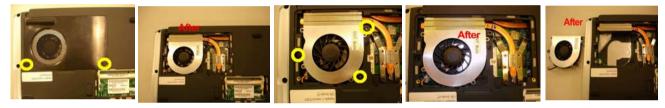

- 3. Remove the four screws.
- 4. Detach the CPU heatsink.

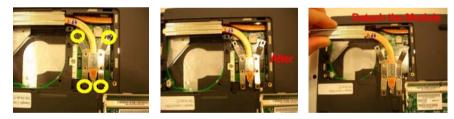

### Disassemble the RAM and ODD

- 1. Remove the one screw to release the RAM door.
- 2. Detach the RAM door.
- **3.** Use your fingertips to carefully spread apart the securing clips on each end of the memory module connector until the module pops up.

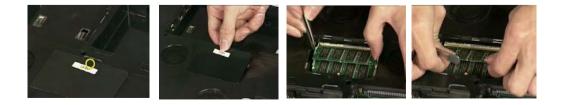

- 4. Remove the one screw to release the ODD door.
- 5. Push the ODD bracket from the ODD rear to push it outward from the system.
- 6. Then pull the ODD out from the system.

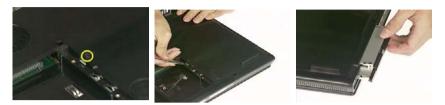

7. Detach the bezel from the ODD.

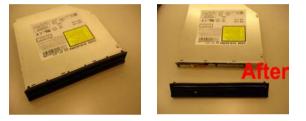

### Disassemble the Power Board, Bluetooth and Keyboard

- 1. Insert a scribe into the indent to lift the hinge cover on the right side.
- 2. Ease the hinge cover up, moving from right to left, and remove it.
- 3. Remove the screw securing the power board to the system board, and set it aside.

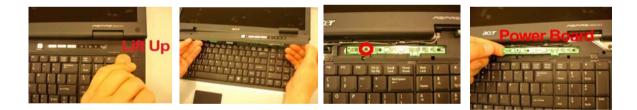

- 4. Disconnect the bluetooth cable from the routing channels with the tapes following system board.
- 5. Before you detach the bluetooth, you have to detach the right speaker first.

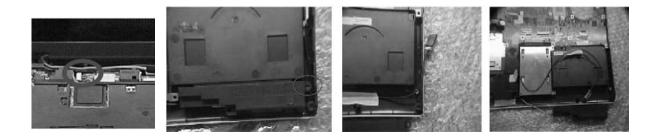

- 6. Remove the three screws at the top of the keyboard.
- 7. Lift up the keyboard and hold it up and slightly forward to allow access to the keyboard connector.
- 8. Pull up on the keyboard connector pull-tab to disconnect the keyboard connector from the system board.

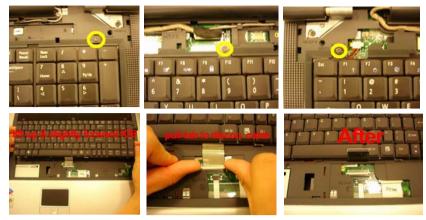

### Disassemble the Cables, Antenna and LCD Module

- 1. Disconnect the touchpad cable and CD-Player cable.
- 2. Disconnect the wire cable from the board.

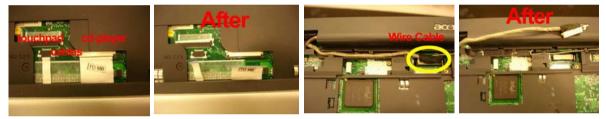

3. Disconnect the Antenna cable.

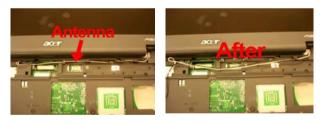

4. Tear the tape then pull the antenna cables from the routing channels.

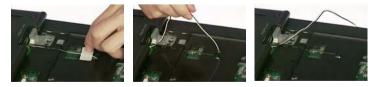

5. Loosen the two screws on each side as shown here.

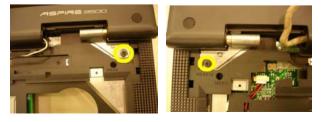

- 6. Remove another two screws located on the each side of the rear side.
- 7. Then detach the LCD module from the system.

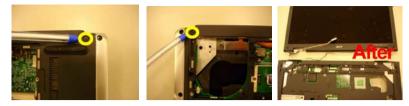

### Disassemble Case, Touchpad and CD-Player

- 1. Remove the three screws located on the upper case as shown.
- 2. Remove those five screws located on the upper case as shown.

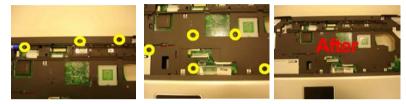

- 3. Turn the system over and loosen the five screws from the edge of the system.
- 4. Remove the seven screws as shown.

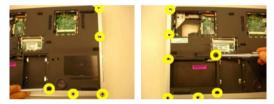

5. Disconnect the MIC. cable from here.

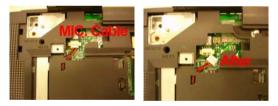

6. Tear the tape and disconnect the CD-Player FFC.

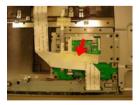

7. Remove the two screws securing the touchpad board support.

8. Detach it from the system.

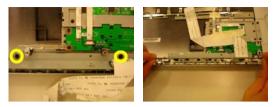

9. Disconnect the power board cable from the touchpad board.

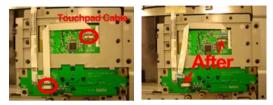

- 10. Remove the two screws securing the power board.
- 11. Detach it from the position.

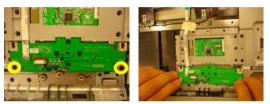

- 12. Remove the two screws as shown.
- **13.** Be aware of indention positions to unhook the touchpad support.
- 14. Detach the touchpad support from the system.
- 15. Gently detach the touchpad board from the system.

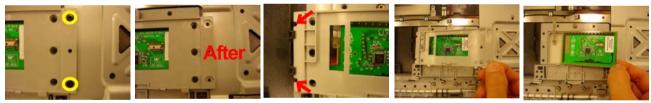

### Disassemble the Mainboard

- 1. Disconnect the sub-woofer and speaker cable from mainboard.
- 2. Remove the one screw securing the mainboard.
- 3. Remove the six henx screws from the rear of the mainboard.
- 4. Detach the mainboard from the case.

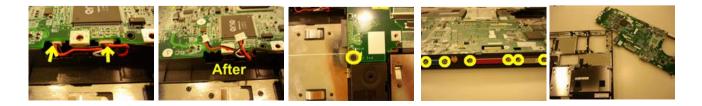

## Disassemble the VGA and Modem board

- 1. Remove the two screws securing the VGA board.
- 2. Trun the VGA over and loosen the three screws from the VGA thermal.
- 3. Separate the VGA thermal from the VGA board.

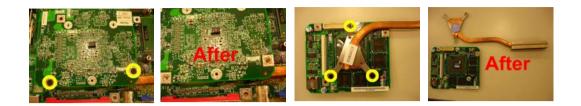

- 4. Remove the one screw securing the modem board.
- 5. Disconnect the modem cable from the position.
- 6. Detach the modem board from the mainboard.

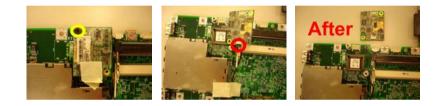

### Disassemble the CPU

- 1. With a flat screwdriver to loosen the CPU.
- 2. Detach the CPU from the mainboard.

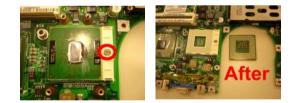

## Disassemble the LCD Module

- 1. Remove the four screws on the other side to release the LCD front bezel.
- 2. Detach the front bezel from the LCD panel.
- 3. Disconnect the invertor cable from the invertor board.
- 4. Disconnect the LCD cable from the invertor board.

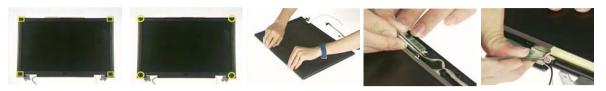

- 5. Remove the one screw.
- 6. Then detach the invertor board from the LCD panel module.
- 7. Remove the one screw on each bracket to release the bracket from the LCD module.
- 8. Take the entire LCD panel out from the top cover.

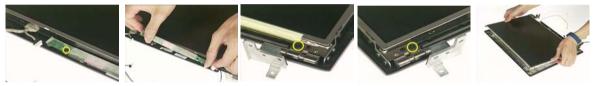

- 9. Remove the four screws to detach the bracket.
- **10.** Then take the LCD bracket from the panel.
- 11. Remove another four screws to release the bracket.
- **12.** Then detach the bracket out from the LCD Panel.
- 13. Tear the tapes as video guides you from the LCD wire set cable and disconnect it from the panel.

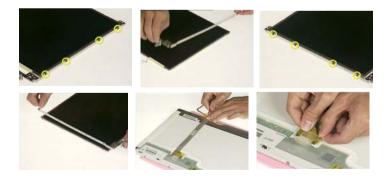

# Troubleshooting

Use the following procedure as a guide for computer problems.

- 1. Obtain the failed symptoms in as much detail as possible.
- 2. Verify the symptoms by attempting to re-create the failure by running the diagnostic test or by repeating the same operation.
- **3.** If any problem occurs, you can perform visual inspection before you fellow this chapter's instructions. You can check the following:
  - power cords are properly connected and secured;
  - there are no obvious shorts or opens;
  - there are no obviously burned or heated components;
  - all components appear normal.
- 4. After you perform visual inspection you can also verify the following:
  - ask the user if a password is registered and, if it is, ask him or her to enter the password.
  - verify with the customer that Wndows XP is installed on the hard disk. Operating systems that were not preinstalled by Acer can cause malfunction.
  - make sure all optional equipment is removed from the computer.
  - make sure the floppy disk is empty.
- 5. Use the following table with the verified symptom to determine which page to go to.

| Symptoms (Verified)                                             | Go To                                                                                                    |
|-----------------------------------------------------------------|----------------------------------------------------------------------------------------------------|
| Power failure. (The power indicator does not go on or stay on.) | "Power System Check"                                                                                                    |
| POST does not complete. No beep or error codes are indicated.   | "Insyde MobilePro BIOS POST Beep Code and POST<br>Messages"<br>"Undetermined Problems"                                                                                       |
| POST detects an error and displayed messages on screen.         | "Insyde MobilePro BIOS POST Beep Code and POST Messages"                                                                                                    |
| Other symptoms (i.e. LCD display problems or others).           | "Insyde MobilePro BIOS POST Beep Code and POST Messages"                                                                                                    |
| Symptoms cannot be re-created (intermittent problems).          | Use the customer-reported symptoms and go to<br>"Insyde MobilePro BIOS POST Beep Code and POST<br>Messages" on page 67<br>"Intermittent Problems"<br>"Undetermined Problems" |

# System Check Procedures

### **External Diskette Drive Check**

Do the following steps to isolate the problem to a controller, driver, or diskette. A write-enabled, diagnostic diskette is required.

**NOTE:** Make sure that the diskette does not have more than one label attached to it. Multiple labels can cause damage to the drive or cause the drive to fail.

Do the following to select the test device.

- 1. The FDD heads can become dirty over time, affecting their performance. Use an FDD cleaning kit to clean the heads. If the FDD still does not function properly after cleaning, go to next step.
- 2. Boot from diagnostic program.
- 3. If an error occurs with the internal diskette drive, reconnect the diskette connector on the main board.

If the error still remains:

- 1. Reconnect the external diskette drive module.
- 2. Replace the external diskette drive module.
- 3. Replace the main board.

### External CD-ROM/DVD-ROM Drive Check

Do the following to isolate the problem to a controller, drive, or CD-ROM/DVD-ROM. Make sure that the CD-ROM does not have any label attached to it. The label can cause damage to the drive or can cause the drive to fail.

Do the following to select the test device:

- Insert an audio CD into the CD/DVD drive. If the CD/DVD drive can read the data from the audio CD. The drive does not have problem, then go to next step. If the CD/DVD LED on the front panel does not emit light as it read the data from the audio CD, then go to next step. However, if the CD/DVD drive can not read data from the audio CD, you may need to clean the CD/DVD drive with a CD/DVD drive cleaning disk.
- 2. Make sure that the appropriate driver has been installed on the computer for the CD/DVD drive.
- 3. Boot from the diagnostics diskette and start the diagnostics program
- 4. See if CD-ROM Test is passed when the program runs to CD-ROM/DVD-ROM Test.
- 5. Follow the instructions in the message window.

If an error occurs, reconnect the connector on the main board. If the error still remains:

- 1. Reconnect the CD-ROM/DVD-ROM module.
- 2. Replace the CD-ROM/DVD-ROM module.
- 3. Replace the main board.

## Keyboard or Auxiliary Input Device Check

Remove the external keyboard if the internal keyboard is to be tested.

If the internal keyboard does not work or an unexpected character appears, make sure that the flexible cable extending from the keyboard is correctly seated in the connector on the main board.

If the keyboard cable connection is correct, run the Keyboard Test.

If the tests detect a keyboard problem, do the following one at a time to correct the problem. Do not replace a non-defective FRU:

- 1. Reconnect the keyboard cables.
- 2. Replace the keyboard.
- 3. Replace the main board.

The following auxiliary input devices are supported by this computer:

- Embedded Numeric Keypad
- External keyboard

If any of these devices do not work, reconnect the cable connector and repeat the failing operation.

#### **Memory Check**

Memory errors might stop system operations, show error messages on the screen, or hang the system. Currently, we do not provide memory test program. However, if you need to check memory but have no testing program or diagonositc utility at hand, please go to http://www.passmark.com to download the shareware "BurnIn Test V.3.0". You may test the memory with this program under Window XP environment.

NOTE: Make sure that the DIMM is fully installed into the connector. A loose connection can cause an error.

### **Power System Check**

To verify the symptom of the problem, power on the computer using each of the following power sources:

- 1. Remove the battery pack.
- 2. Connect the power adapter and check that power is supplied.
- 3. Disconnect the power adapter and install the charged battery pack; then check that power is supplied by the battery pack.

If you suspect a power problem, see the appropriate power supply check in the following list:

- "Check the Power Adapter"
- "Check the Battery Pack"

#### **Check the Power Adapter**

Unplug the power adapter cable from the computer and measure the output voltage at the plug of the power adapter cable. See the following figure

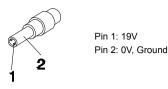

- 1. If the voltage is not correct, replace the power adapter.
- 2. If the voltage is within the range, do the following:
  - Replace the main board.
  - □ If the problem is not corrected, see "Undetermined Problems".
  - □ If the voltage is not correct, go to the next step.

NOTE: An audible noise from the power adapter does not always indicate a defect.

- **3.** If the DC-IN indicator does not light up, check the power cord of the power adapter for correct continuity and installation.
- 4. If the operational charge does not work, see "Check the Power Adapter" .

#### **Check the Battery Pack**

To check the battery pack, do the following:

From Software:

- 1. Check out the Power Options in control Panel
- 2. In Power Meter, confirm that if the parameters shown in the screen for Current Power Source and Total Battery Power Remaining are correct.
- 3. Repeat the steps 1 and 2, for both battery and adapter.
- 4. This helps you identify first the problem is on recharging or discharging.

From Hardware:

- **1.** Power off the computer.
- 2. Remove the battery pack and measure the voltage between battery terminals 1(+) and 6(ground).
- 3. If the voltage is still less than 7.5 Vdc after recharging, replace the battery.
- 4. If the voltage is within the normal range, run the diagnostic program.

To check the battery charge operation, use a discharged battery pack or a battery pack that has less than 50% of the total power remaining when installed in the computer.

If the battery status indicator does not light up, remove the battery pack and let it return to room temperature. Re-install the battery pack.

If the charge indicator still does not emit, replace the battery pack. If the charge indicator still does not light up, replace the DC/DC charger board.

#### **Touchpad Check**

If the touchpad doesn't work, do the following actions one at a time to correct the problem. Do not replace a non-defective FRU:

- 1. After rebooting, run Touch pad/PS2 Mode Driver.
- 2. Run utility with the PS/2 mouse function and check if the mouse is working.
- 3. If the PS/2 mouse does not work, then check if the main board to switch board FPC is connected well.
- 4. If the main board to switch board FPC is connected well, then check if the touch pad FPC connects to the main board properly.
- 5. If there is still an error after you have connected the touch pad FPC to the main board properly, then replace the touch pad or touch pad FPC. The touch pad or touch pad FPC may be damaged.
- 6. Replace switch board.
- 7. If the touch pad still does not work, then replace the FPC on Track Pad PCB.

After you use the touchpad, the pointer drifts on the screen for a short time. This self-acting pointer movement can occur when a slight, steady pressure is applied to the touchpad pointer. This symptom is not a hardware problem. No service actions are necessary if the pointer movement stops in a short period of time.

#### Display Check

- 1. Connect an external display to the computer's external monitor port, the boot the computer. The computer can automatically detect the external display. Press Fn+ 🖻 to switch to the external display.
- 2. If the external display works fine, the internal LCD may be damaged. Then perform the following steps:

Make sure the DDRRAM module is seated properly. Then run the diplay test again. If the problem still exists, go to next step.

Replace the inverter board, then run the display test program again. If the problem still occurs, go on next step.

Replace the LCD module with a new one then run the display test again. If the probelm still happens, continue next step.

Replace LCD/FL cable with a new one then execute the display diagnostic again. If the problem

still occurs, continue next step.

Replace the CPU with another of the same specifications. If the problems still occurs, go to next step.

The main board may be damaged. Replace main board.

 If the external monitor has the same problem as the internal monitor, the main board may be damaged. Please insert the diagnostic disk and run the display test program and go through the sub-steps under step 2.

#### Sound Check

To determine if the computer's built-in speakers are functioning properly, perform the following steps. Before you start the steps below, adjust the speaker volume to an appropriate level.

- 1. Try different audio sources. For example, employ audio CD and ditital music file to determine whether the fault is in the speaker system or not. If not all sources have sound problem, the problem is in the source devices. If all have the same problem, continue next step.
- 2. Connect a set of earphone or external speakers. If these devices work fine, go to next step. If not, then the main board may be defective or damaged. Replace the main board.
- **3.** Follow the disassembling steps in Chapter 3. Esure the speaker cable is firmly connected to the main board. If the speaker is still a malfunction, go on next step.
- **4.** If the speakers do not sound properly, the speakers may be defective or damaged. Replace the speakers. If the problem still occurs, then replace the main board.

## **PhoenixBIOS POST Tasks and Beep Codes**

When you turn on the PC, the BIOS first performs a number of tasks, called the Power-On-Self-Test (POST). These tasks test and initialize the hardware and then boot the Operating System from the hard disk. At the beginning of each POST task, the BIOS outputs the test-point error code I/O port 80h. Programmers and technicians use this code during troubleshooting to establish at what point the system failed and what routine was being performed. Some mainboards are equipped with a seven-segment LED display that displays the current vaule of port 80h. For production boards which do not contain the LED display, you can purchase an installable "Port 80h" card that performs the same function. If the BIOS detects a terminal error condition, it issues a terminal-error beep code (See following), attemps to display the error code on upper left conrner of the screen and on the port 80h LED display, and halts POST. It attempts repeatedly to write the error to the screen.

If the system hangs before the BIOS can process the error, the value displayed at the port 80h is the last test performed. In this case, the screen does not display the error code.

#### **Terminal POST Errors**

There are several POST routines that require success to finish POST. If they fail, they issue a POST Terminal Error and shut down the system. Before shutting down the system, the error handler issues a beep code signifying the test point error, writes the error to port 80h, attempts to initialize the video, and writes the error in the upper left corner of the screen (using both mono and color adapters).

The routine derives the beep code from the test point error as follows:

- 1. The 8-bit error code is broken down to four 2-bit groups.
- 2. Each group is made one -based (1 through 4) by adding 1.
- 3. Short beeps are generated for the number in each group.

#### Example:

#### Testpoint 16h=00 01 01 10=1-2-2-3 beeps

#### **POST Task Routines**

The following is a list of the Test Point codes written to port 80h at the start of each routine, the beep codes

issued for terminal errors, and a description of the POST routine. Unless otherwise noted, these codes are valid for PhoenixBIOS.

**NOTE:** The following routines are sorted by their test point numbers assigned in the BIOS code. Their actual oder as executed during POST can be quite different.

| Code | Beeps   | POST Routine Description                                  |
|------|---------|-----------------------------------------------------------|
| 02h  |         | Verify Real Mode                                          |
| 03h  |         | Disable Non-Maskable Interrupt (NMI)                      |
| 04h  |         | Get CPU type                                              |
| 06h  |         | Initialize system hardware                                |
| 08h  |         | Initialize chipset with initial POST values               |
| 09h  |         | Set IN POST flag                                          |
| 0Ah  |         | Initialize CPU registers                                  |
| 0Bh  |         | Enable CPU cache                                          |
| 0Ch  |         | Initialize caches to initial POST values                  |
| 0Eh  |         | Initialize I/O component                                  |
| 0Fh  |         | Initialize the local bus IDE                              |
| 10h  |         | Initialize Power Management                               |
| 11h  |         | Load alternate registers with initial POST values         |
| 12h  |         | Restore CPU control word during warm boot                 |
| 13h  |         | Initialize PCI Bus Mastering devices                      |
| 14h  |         | Initialize keyboard controller                            |
| 16h  | 1-2-2-3 | BIOS ROM checksum                                         |
| 17h  |         | Initialize cache before memory autosize                   |
| 18h  |         | 8254 timer initialization                                 |
| 1Ah  |         | 8237 DMA controller initialization                        |
| 1Ch  |         | Reset Programmable Interrupt Controller                   |
| 20h  | 1-3-1-1 | Test DRAM refresh                                         |
| 22h  | 1-3-1-3 | Test 8742 Keyboard Controller                             |
| 24h  |         | Set ES segment register to 4 GB                           |
| 26h  |         | Enable A20 line                                           |
| 28h  |         | Autosize DRAM                                             |
| 29h  |         | Initialize POST Memory Manager                            |
| 2Ah  |         | Clear 512 KB base RAM                                     |
| 2Ch  | 1-3-4-1 | RAM failure on address line xxxx*                         |
| 2Eh  | 1-3-4-3 | RAM failure on data bits xxxx* of low byte of memory bus  |
| 2Fh  |         | Enable cache before system BIOS shadow                    |
| 30h  | 1-4-1-1 | RAM failure on data bits xxxx* of high byte of memory bus |
| 32h  |         | Test CPU bus-clock frequency                              |
| 33h  |         | Initialize Phoenix Dispatch Manager                       |
| 36h  |         | Warm start shut down                                      |
| 38h  |         | Shadow system BIOS ROM                                    |
| 3Ah  | +       | Autosize cache                                            |

| Code                            | Beeps   | POST Routine Description                                                                                                    |
|---------------------------------|---------|----------------------------------------------------------------------------------------------------|
| 3Ch                             |         | Advanced configuration of chipset registers                                                                                                    |
| 3Dh                             |         | Load alternate registers with CMOS values                                                                                                    |
| 42h                             |         | Initialize interrupt vectors                                                                                                    |
| 45h                             |         | POST device initialization                                                                                                    |
| 46h                             | 2-1-2-3 | Check ROM copyright notice                                                                                                    |
| 48h                             |         | Check video configuration against CMOS                                                                                                    |
| 49h                             |         | Initialize PCI bus and devices                                                                                                    |
| 4Ah                             |         | Initialize all video adapters in system                                                                                                    |
| 4Bh                             |         | QuietBoot start (optional)                                                                                                    |
| 4Ch                             |         | Shadow video BIOS ROM                                                                                                    |
| 4Eh                             |         | Display BIOS copyright notice                                                                                                    |
| 50h                             |         | Display CPU type and speed                                                                                                    |
| 51h                             |         | Initialize EISA board                                                                                                    |
| 52h                             |         | Test keyboard                                                                                                    |
| 54h                             |         | Set key click if enabled                                                                                                    |
| 58h                             | 2-2-3-1 | Test for unexpected interrupts                                                                                                    |
| 59h                             |         | Initialize POST display service                                                                                                    |
| 5Ah                             |         | Display prompt "Press F2 to enter SETUP"                                                                                                    |
| 5Bh                             |         | Disable CPU cache                                                                                                    |
| 5Ch                             |         | Test RAM between 512 and 640 KB                                                                                                    |
| 60h                             |         | Test extended memory                                                                                                    |
| 62h                             |         | Test extended memory address lines                                                                                                    |
| 64h                             |         | Jump to UserPatch1                                                                                                    |
| 66h                             |         | Configure advanced cache registers                                                                                                    |
| 67h                             |         | Initialize Multi Processor APIC                                                                                                    |
| 68h                             |         | Enable external and CPU caches                                                                                                    |
| 69h                             |         | Setup System Management Mode (SMM) area                                                                                                    |
| 6Ah                             |         | Display external L2 cache size                                                                                                    |
| 6Bh                             |         | Load custom defaults (optional)                                                                                                    |
| 6Ch                             |         | Display shadow-area message                                                                                                    |
| 6Eh                             |         | Display possible high address for UMB recovery                                                                                                    |
| 70h                             |         | Display error messages                                                                                                    |
| 72h                             |         | Check for configuration errors                                                                                                    |
| 76h                             |         | Check for keyboard errors                                                                                                    |
| 7Ch                             |         | Set up hardware interrupt vectors                                                                                                    |
| 7Eh                             |         | Initialize coprocessor if present                                                                                                    |
| 80h                             |         | Disable onboard Super I/O ports and IRQs                                                                                                    |
| 81h                             |         | Late POST device initialization                                                                                                    |
| 82h                             |         | Detect and install external RS232 ports                                                                                                    |
| 83h                             |         | Configure non-MCD IDE controllers                                                                                                    |
| 84h                             |         | Detect and install external parallel ports                                                                                                    |
| 85h                             |         | Initialize PC-compatible PnP ISA devices                                                                                                    |
| 86h                             |         | Re-initialize onboard I/O ports.                                                                                                    |
| 87h                             |         | Configure Motheboard Configurable Devices (optional)                                                                                                    |
| 88h                             |         | Initialize BIOS Data Area                                                                                                    |
| 83h<br>84h<br>85h<br>86h<br>87h |         | Configure non-MCD IDE controllers<br>Detect and install external parallel ports<br>Initialize PC-compatible PnP ISA devices<br>Re-initialize onboard I/O ports.<br>Configure Motheboard Configurable Devices (optional) |

| Code | Beeps | POST Routine Description                                              |
|------|-------|-----------------------------------------------------------------------|
| 89h  |       | Enable Non-Maskable Interrupts (NMIs)                                 |
| 8Ah  |       | Initialize Extended BIOS Data Area                                    |
| 8Bh  |       | Test and initialize PS/2 mouse                                        |
| 8Ch  |       | Initialize floppy controller                                          |
| 8Fh  |       | Determine number of ATA drives (optional)                             |
| 90h  |       | Initialize hard-disk controllers                                      |
| 91h  |       | Initialize local-bus hard-disk controllers                            |
| 92h  |       | Jump to UserPatch2                                                    |
| 93h  |       | Build MPTABLE for multi-processor boards                              |
| 95h  |       | Install CD ROM for boot                                               |
| 96h  |       | Clear huge ES segment register                                        |
| 97h  |       | Fixup Multi Processor table                                           |
| 98h  | 1-2   | Search for option ROMs. One long, two short beeps on checksum failure |
| 99h  |       | Check for SMART Drive (optional)                                      |
| 9Ah  |       | Shadow option ROMs                                                    |
| 9Ch  |       | Set up Power Management                                               |
| 9Dh  |       | Initialize security engine (optional)                                 |
| 9Eh  |       | Enable hardware interrupts                                            |
| 9Fh  |       | Determine number of ATA and SCSI drives                               |
| A0h  |       | Set time of day                                                       |
| A2h  |       | Check key lock                                                        |
| A4h  |       | Initialize Typematic rate                                             |
| A8h  |       | Erase F2 prompt                                                       |
| AAh  |       | Scan for F2 key stroke                                                |
| ACh  |       | Enter SETUP                                                           |
| AEh  |       | Clear Boot flag                                                       |
| B0h  |       | Check for errors                                                      |
| B2h  |       | POST done - prepare to boot operating system                          |
| B4h  | 1     | One short beep before boot                                            |
| B5h  |       | Terminate QuietBoot (optional)                                        |
| B6h  |       | Check password (optional)                                             |
| B9h  |       | Prepare Boot                                                          |
| BAh  |       | Initialize DMI parameters                                             |
| BBh  |       | Initialize PnP Option ROMs                                            |
| BCh  |       | Clear parity checkers                                                 |
| BDh  |       | Display MultiBoot menu                                                |
| BEh  |       | Clear screen (optional)                                               |
| BFh  |       | Check virus and backup reminders                                      |
| C0h  |       | Try to boot with INT 19                                               |
| C1h  |       | Initialize POST Error Manager (PEM)                                   |
| C2h  |       | Initialize error logging                                              |
| C3h  |       | Initialize error display function                                     |
| C4h  |       | Initialize system error handler                                       |
| C5h  |       | PnPnd dual CMOS (optional)                                            |
| C6h  |       | Initialize notebook docking (optional)                                |
| 001  |       | ווותמובכ ווטנבטטטג טטכגוווש (טטנוטומו)                                |

| Code | Beeps | POST Routine Description         |
|------|-------|----------------------------------|
| C7h  |       | Initialize notebook docking late |
| C8h  |       | Force check (optional)           |
| C9h  |       | Extended checksum (optional)     |
| D2h  |       | Unknown interrupt                |

| Code | Beeps | For Boot Block in ROM             |
|------|-------|-----------------------------------|
| E0h  |       | Initialize the chipset            |
| E1h  |       | Initialize the bridge             |
| E2h  |       | Initialize the CPU                |
| E3h  |       | Initialize system timer           |
| E4h  |       | Initialize system I/O             |
| E5h  |       | Check force recovery boot         |
| E6h  |       | Checksum BIOS ROM                 |
| E7h  |       | Go to BIOS                        |
| E8h  |       | Set Huge Segment                  |
| E9h  |       | Initialize Multi Processor        |
| EAh  |       | Initialize OEM special code       |
| EBh  |       | Initialize PIC and DMA            |
| ECh  |       | Initialize Memory type            |
| EDh  |       | Initialize Memory size            |
| EEh  |       | Shadow Boot Block                 |
| EFh  |       | System memory test                |
| F0h  |       | Initialize interrupt vectors      |
| F1h  |       | Initialize Run Time Clock         |
| F2h  |       | Initialize video                  |
| F3h  |       | Initialize System Management Mode |
| F4h  | 1     | Output one beep before boot       |
| F5h  |       | Boot to Mini DOS                  |
| F6h  |       | Clear Huge Segment                |
| F7h  |       | Boot to Full DOS                  |

# Repair Flowchar

#### No Power

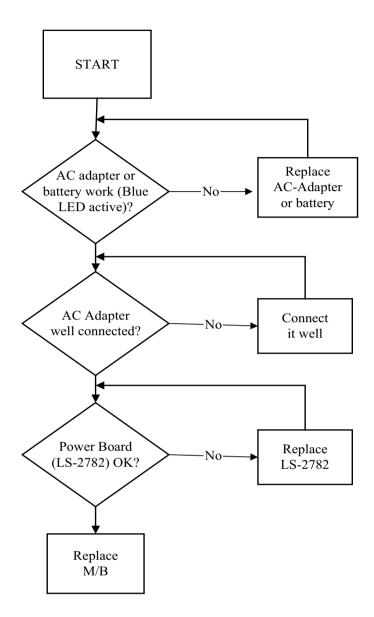

## No Display

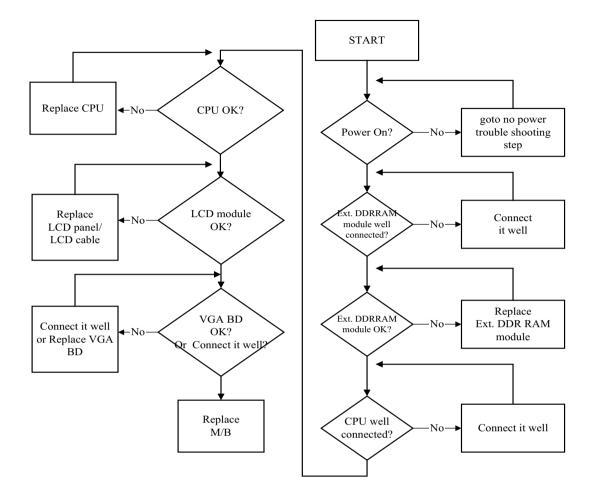

### LCD Picture No Good

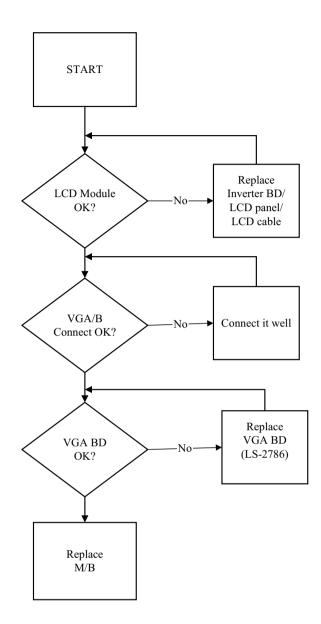

# Internal Keyboard Failure

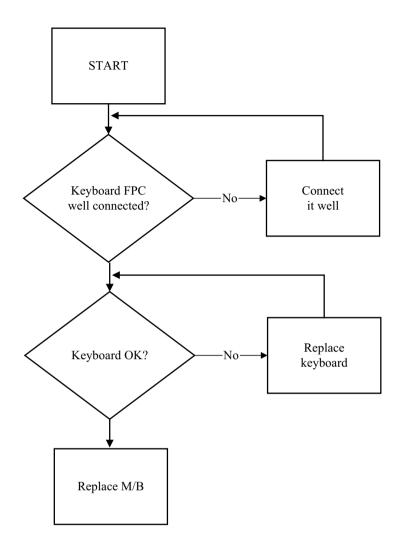

### **Parallel Port Failure**

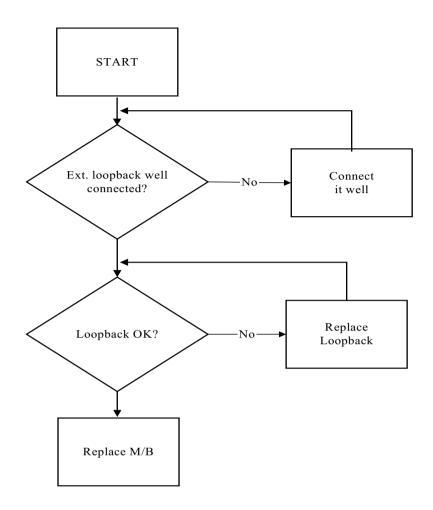

#### Touch Pad Mouse Failure

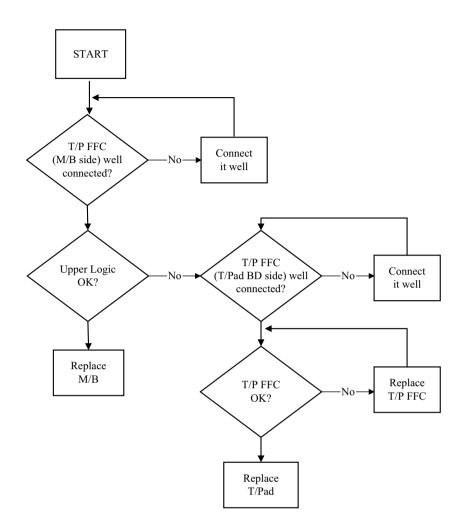

# Speaker Failure

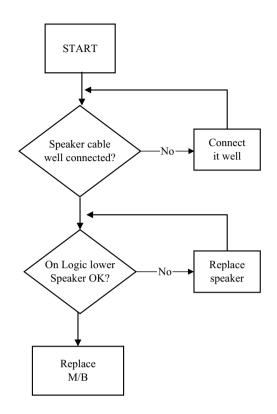

## Microphone Record Failure

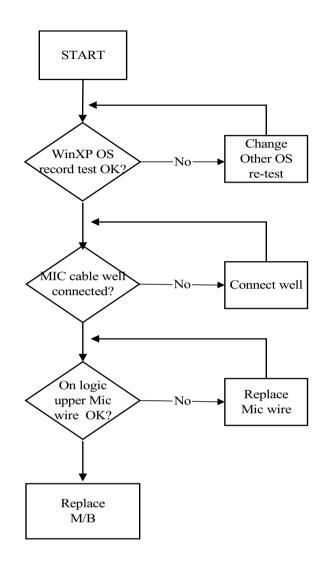

## DVD/CD-ROM Failure

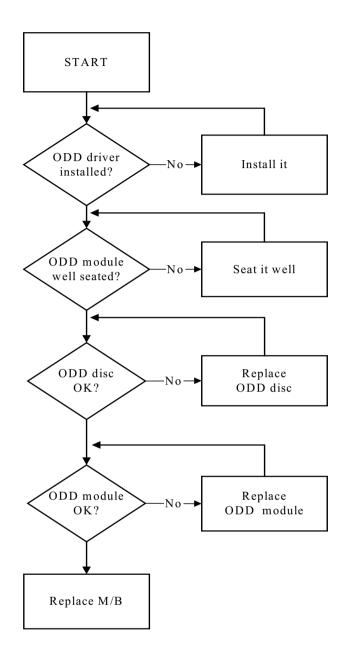

### Fir Failure

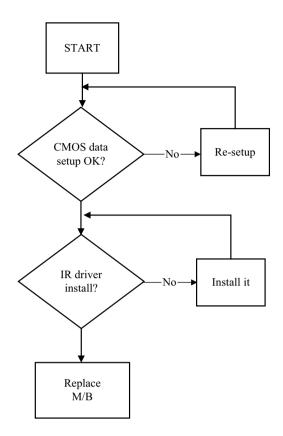

### **PCMCIA Failure**

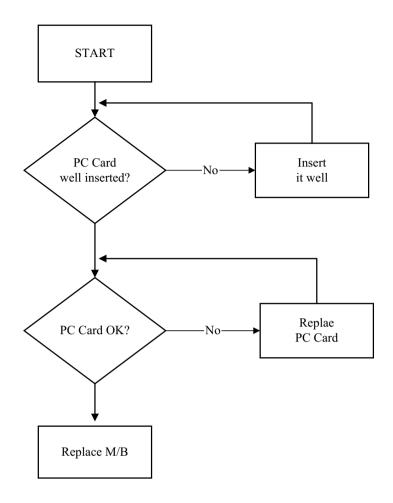

## USB Failure

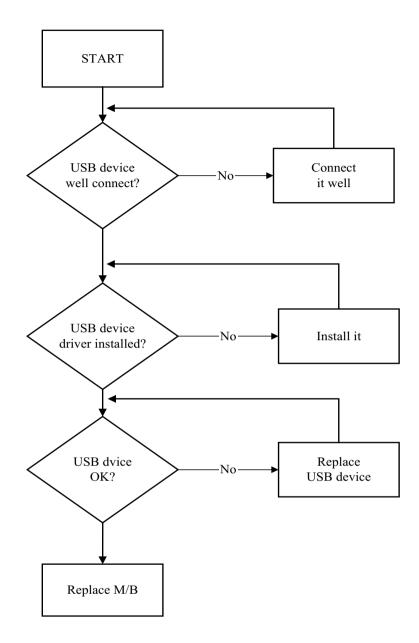

## **Battery Charge Failure**

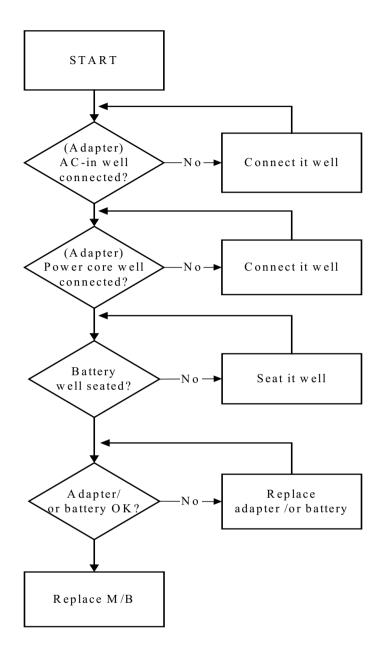

## Unit Thermal Failure

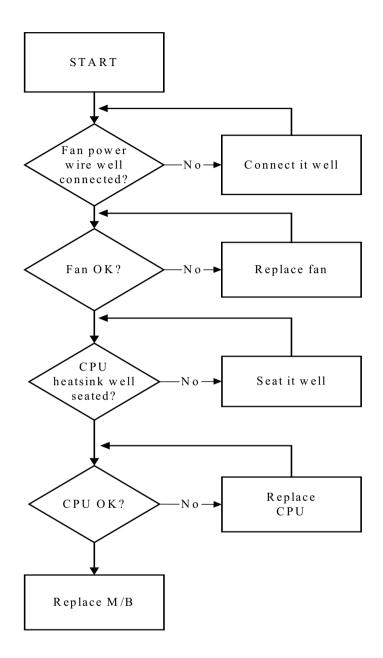

# Noisy HDD

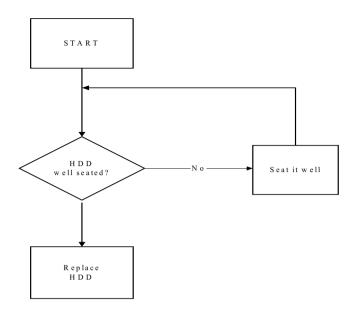

## LAN Function Failure

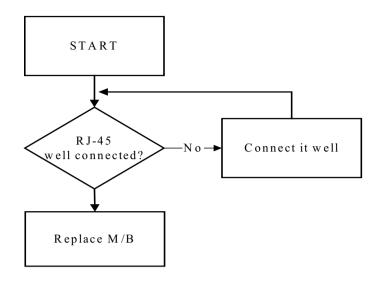

#### **Modem Function Failure**

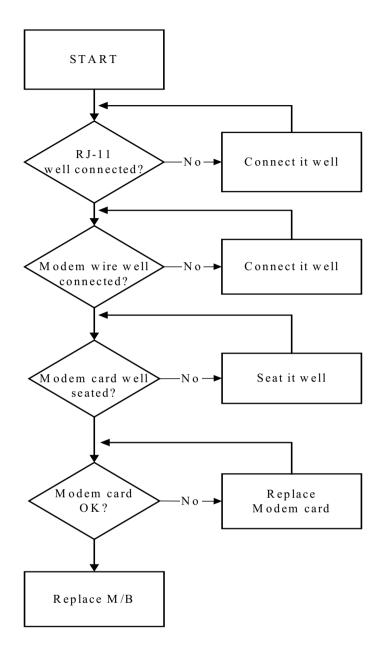

### WLAN Function Failure

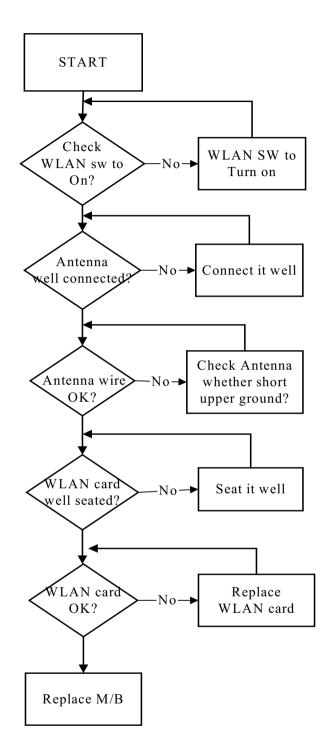

### **Card Reader Function Failure**

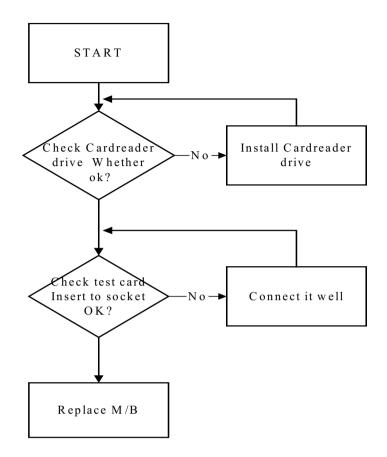

# Bridge Battery Failure

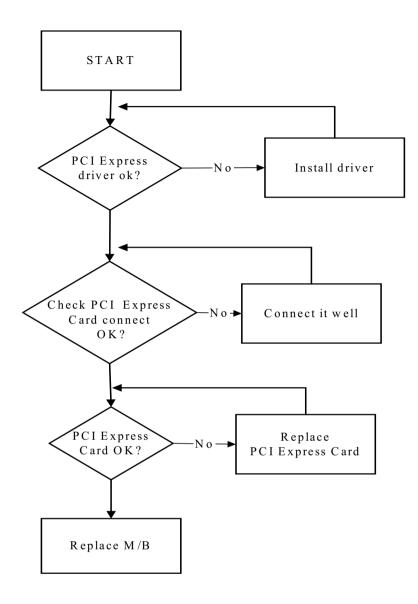

### TV-OUT Failure

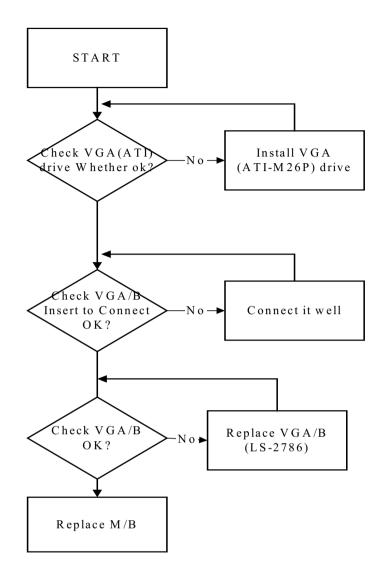

# System LED Failure

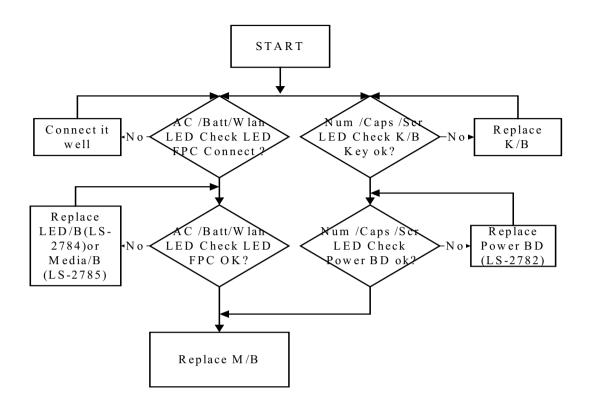

# Easy Button Failture

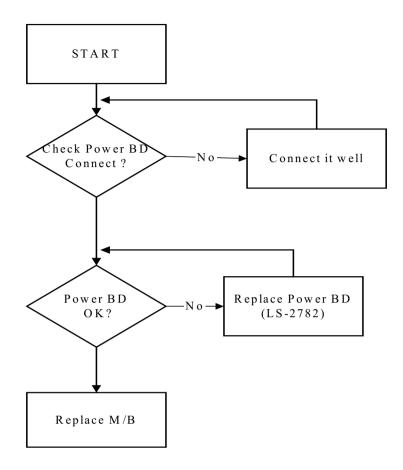

#### TV Turner Function Failture

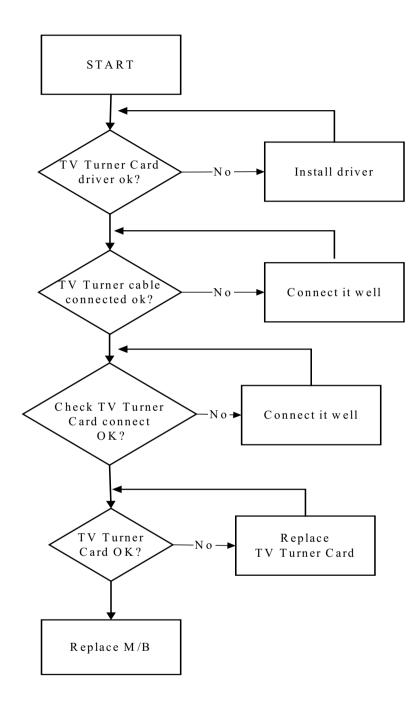

# FRU (Field Replaceable Unit) List

Please note that WHEN ORDERING FRU PARTS, you should check the most up-to-date information available on your regional web or channel. For whatever reasons a part number change is made, it will not be noted on the printed Service Guide. For ACER AUTHORIZED SERVICE PROVIDERS, your Acer office may have a DIFFERENT part number code from those given in the FRU list of this printed Service Guide. You MUST use the local FRU list provided by your regional Acer office to order FRU parts for repair and service of customer machines.

**NOTE:** To scrap or to return the defective parts, you should follow the local government ordinance or regulations on how to dispose it properly, or follow the rules set by your regional Acer office on how to return it.

Please access to this website to obtain the latest and detail parts information

http://aicsl.acer.com.tw/spl/

# Exploded Diagram

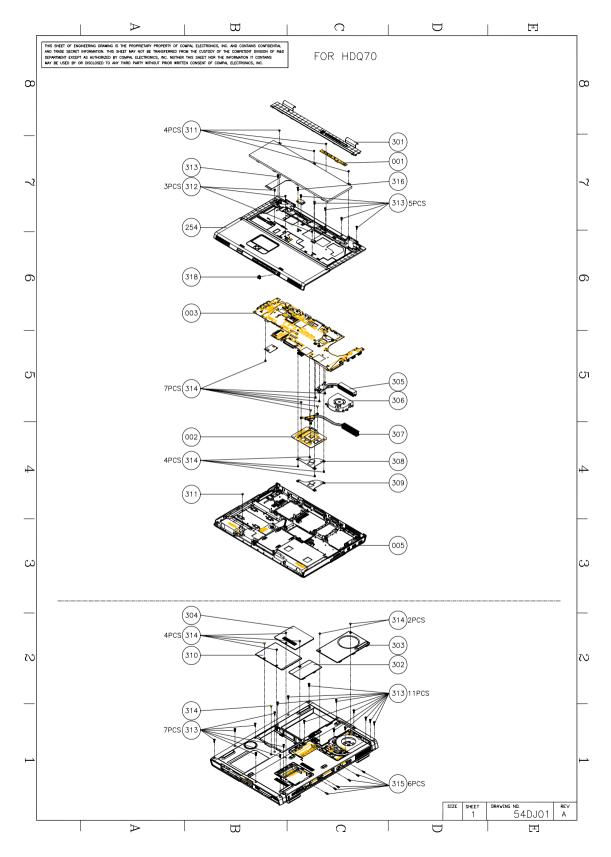

| Item | Description                                 |  |
|------|---------------------------------------------|--|
| 301  | APZJY000200 HDQ70_STRIP COVER ASSY          |  |
| 302  | APZJY000700 HDQ70 RAM DOOR ASSY             |  |
| 303  | APZJY000900 HDQ70 THERMAL DOOR ASSY         |  |
| 304  | APZJY000A00 HDQ70 MIN DOOR ASSY             |  |
| 305  | ATZJY000100 HDQ70 CPU THERMAL ASSY          |  |
| 306  | ATZJY000200 HDQ70 FAN ASSY                  |  |
| 307  | ATZJY000300 HDQ70 VGA THERMAL ASSY          |  |
| 308  | ATZJY000400 HDQ70 NB THM ASSY               |  |
| 309  | ATZJY000500 HDQ70 UMA NB THML ASSY          |  |
| 310  | FAZJY000N00 LOGIC LOW HDD DOOR              |  |
| 311  | MAAA0015320 SCREW M2.0X0.4P+3FP-ZK(NL)      |  |
| 312  | MAC925006Z0 SCREW M2.5_9_5.5*0.8_06_R00     |  |
| 313  | MACK25001Z0 SCREW M2.5x0.45P+12FP-ZK (NL)   |  |
| 314  | MACK25040Z0 SCREW M2.5K 5.2X0.85 4 (NL) R00 |  |
| 315  | MAFA94001N0 SCERW 4.75X9.6 NI               |  |
| 316  | MMCK25150Z0 SCREW M2.5 K 15X0.45NL          |  |
| 317  | ELZKD000J00 EFL50 VGA MYLAR                 |  |
| 318  | FAZJY000900 HDQ70 SLIDER SWITCH BTN         |  |

### LCD Exploded Diagram

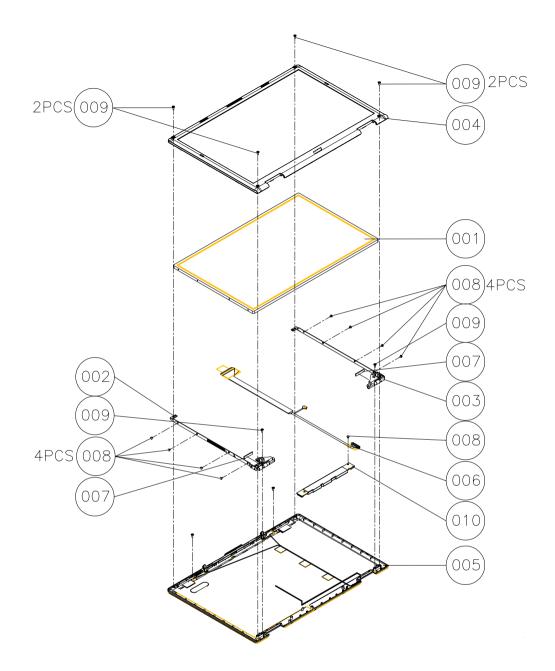

| Item | Descripton                                        |
|------|---------------------------------------------------|
| 001  | AC60000B040 LCD MODU LTN 17WP-L02-0 17" WSXGA +G  |
| 001  | AC60000BE00 LCD MODU LP171WP-5-TL03 17"WXGA GLARE |
| 002  | AMZJY000300 HDQ70 HINGE BRK L LGWX2 ASSY          |
| 002  | AMZJY000500 HDQ70 HINGE BRK L LGWP5 ASSY          |
| 003  | AMZJY000400 HDQ70 HINGE BRK R LGWX2 ASSY          |
| 003  | AMZJY000600 HDQ70 HINGE BRK R LGWP5 ASSY          |

| ltem | Descripton                                          |
|------|-----------------------------------------------------|
| 004  | APZJY000300 HDQ70 LCD BEZEL ASSY ASM                |
| 005  | APZJY000400 HDQ70 LCD COVER ASSY ASM                |
| 005  | APZJY000500 HDQ70 LCD COVER 2 ASSY ASM              |
| 006  | DC020004S00 H CONN SET ZJY MB LCD                   |
| 006  | DC020004Y00 H CONN ZJY MB LCD DUAL TUBE             |
| 007  | FHZYV000200 ECQ60 LCD PANEL RUBBER PRT              |
| 008  | MAAA0015320 SCREW M2.0 X0 .4+3FP-ZK(NL)             |
| 009  | MAC925006Z0 SCREW M2.5_9_5.5*0.8_06_R00             |
| 010  | PK070005L00 INVERTER ZJY 17" DUAL LAMPS DAC 09N011  |
| 010  | PK070005M00 INVERTER ZJY 17" DUAL LAMPS YNV-C11 YEC |
| 010  | PK070015700 INVERTER BTQ00 17.1" TWS-442-150 SUMIDA |
| 010  | PK070018200 INVERTER EEW00 17" DAC 09B029 DELTA MPS |
| 010  | PK070018300 INVERTER CQ60 17" TWS-442+176 SUMIDA    |
| 010  | PK070018600 INVERTER EEQ00 17" YNV-C03A YEC MPS     |

# HDD Exploded Diagram

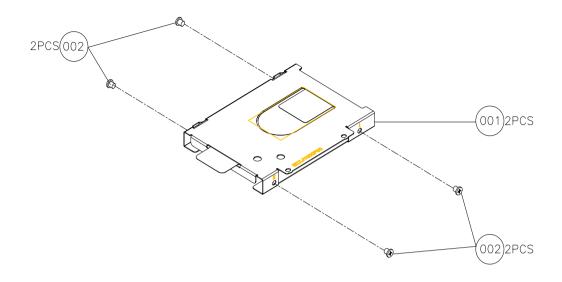

| Item | Description                                    | No. |
|------|------------------------------------------------|-----|
|      | AMZJY000700<br>HQ70_HDD_CARRIER_PLATE_ASSY     | 1   |
|      | MAAA0004308 SCREW M3X0.5+4FR-<br>ZK(H5.2*T0.8) | 4   |

# ODD Exploded Diagram

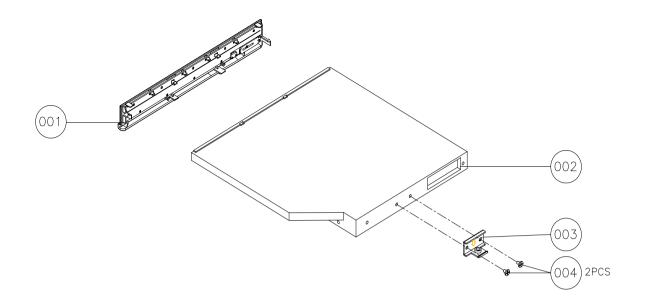

# DVD Dual Exploded Diagram

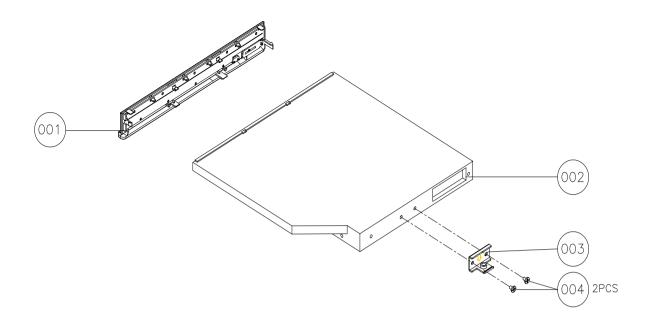

| Item | Description                                        |  |
|------|----------------------------------------------------|--|
| 001  | APZJY000800 K/B PACK DARFON EMW80 PO REV00 ABO     |  |
| 001  | APZJY000C00 HDQ70 ODD MKE PANEL ASSY               |  |
| 002  | DD600001N40 DVDRW DRV 8X 650/4.7 5"H DVR-K05RA 030 |  |
| 002  | DDR60005210 DVDRW DRV 8X 650/4.7 5"H UJ-845 030    |  |
| 003  | ECZJY000K00 HDQ70 ODD SUP PLATE                    |  |
| 004  | MAAA0015320 SCREW M2.0X0.4P+3FP-ZK(NL)             |  |

### Upper Case Exploded Diagram

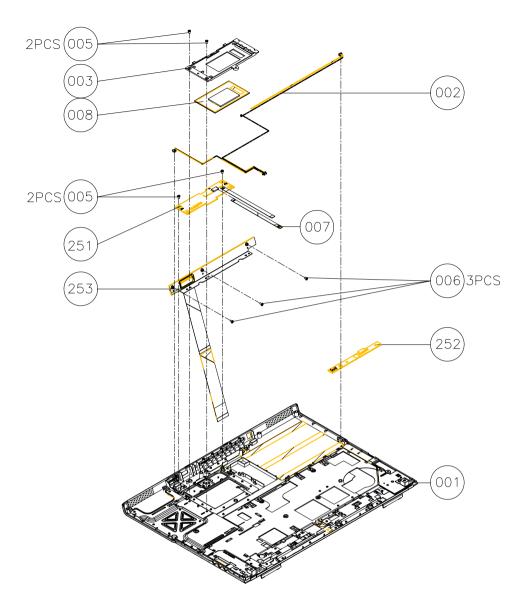

| Item | Description                                           |
|------|-------------------------------------------------------|
| 001  | APZJY000100 HDQ70 L0G UP SUB ASSY                     |
| 001  | APZJY000110 HDQ70 LOG UP SUB ASSY UMA                 |
| 002  | DC020004X00 H CONN SET ZJY MB-MIC                     |
| 003  | FAZJY000E00 HDQ70 TP SUP PLATE                        |
| 005  | MAAA0015320 SCREW M2.0X0.4P+3FP-ZK                    |
| 006  | MACK25040Z0 SCREW M2.5 K 5.2X0.85 4                   |
| 007  | NBX00001D00 FFC 12P F P.5 PAD-0.35 1133MM TP/B-TP ZJY |
| 008  | PK090006610 TRACK PAD SYNAPTICS TM61PUF1G372          |
| 251  | 455907B0001 PCBA TP/B LS-2783 HDQ70                   |
| 252  | 455908B0001 LED/B LS-2784 HDQ70                       |
| 253  | 455914B0001 PCBA MEDIA /B LS-2785 HDQ70               |

# Lower Case Exploded Diagram

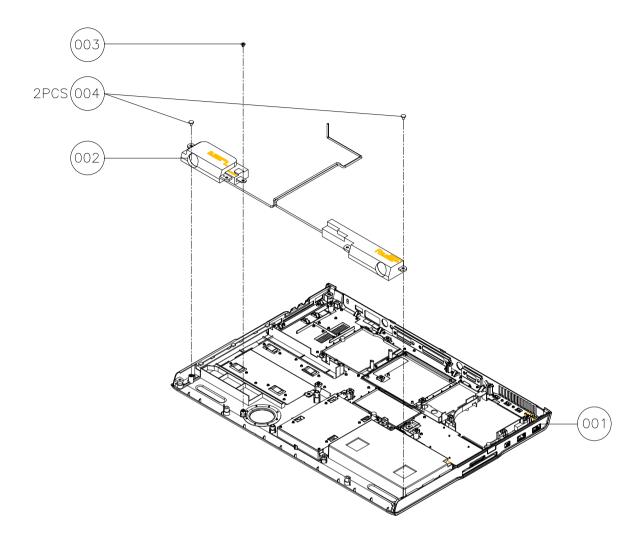

| ltem | Description                              |
|------|------------------------------------------|
| 001  | APZJY000600 HDQ70 LOGIC LOWER SUB ASSY   |
| 001  | APZJY000B00 HDQ70 LOGIC LOW SUB ASSY UMA |
| 002  | PK230003000 SPK PACK ZJY 2W 3 OHM        |
| 002  | PK230003P00 SPK PACK ZJY 3W 4 OHM WOOFER |
| 002  | PK230003R00 SPK PACK ZJY 2W 4 OHM MAIN   |
| 003  | MAAA0015320 SCREW M2.0X0.4P+3FP-ZK       |
| 004  | MACK25040Z0 SCREW M2.5 K 5.2X0.85 4 NL   |

# Aspire 9500 Parts

| Illustration                                                                                                    | DESCRIPTION                                             | Acer P/N     |
|----------------------------------------------------------------------------------------------------|---------------------------------------------------------|--------------|
| ADAPTER                                                                                                    |                                                         |              |
|                                                                                                    | ADAPTER 90W 3PIN DELTA ADP-90SB BBAC                    | AP.09001.003 |
|                                                                                                    | ADAPTER 90W 3PIN LITEON PA-1900-04AC                    | AP.09003.003 |
| BATTERY                                                                                                    |                                                         |              |
|                                                                                                    | BATTERY LI-ION 8 CELLS 4.3AH SANYO                      | BT.00803.005 |
|                                                                                                    | BATTERY LI-ION 8 CELLS 4.3AH SONY                       | BT.00804.004 |
| BOARD                                                                                                    |                                                         | I            |
|                                                                                                    | MODEM BOARD (FOXCONN T60M845.02)                        | 54.A61V5.001 |
| Benefactore                                                                                                    | BLUETOOTH MODULE W/ANTENNA                              | 54.A61V5.002 |
|                                                                                                    | MINI PCI WIRELESS BOARD 802.11B/G FOXCONN               | 54.A61V5.003 |
|                                                                                                    | MINI PCI WIRELESS BOARD 802.11B/G MOW INTEL<br>WM3B2200 | KI.CAX01.008 |
| Conception Conception Concepting Concepting Concepting Concepting Concepting Concepting | MINI PCI WIRELESS BOARD 802.11B/G ROW INTEL<br>WM3B2200 | KI.CAX01.013 |
|                                                                                                    | POWER BOARD                                             | 55.A61V5.001 |
|                                                                                                    | TP BOARD W/FFC                                          | 55.A61V5.002 |
| <u> </u>                                                                                                    | LED BOARD - UMA                                         | 55.A63V5.001 |
|                                                                                                    | MEDIA CONSOLE BOARD W/FFC - DISCRETE                    | 55.A61V5.003 |

| Illustration          | DESCRIPTION                  | Acer P/N     |
|-----------------------|------------------------------|--------------|
|                       | TV TUNER - M104 ANALOG       | 55.A61V5.004 |
|                       | TV TUNER - M115 ANALOG + DTV | 55.A61V5.005 |
|                       | VGA CARD - M26P128MB         | 55.A62V5.001 |
|                       | VGA CARD - M26P256MB         | 55.A61V5.006 |
| CABLE                 | l                            |              |
|                       | FFC CABLE -TP BOARD TO TP    | 50.A61V5.001 |
|                       | MDC CABLE                    | 50.A61V5.002 |
|                       | BLUETOOTH CABLE              | 50.A61V5.003 |
|                       | TV TUNER CABLE               | 50.A61V5.004 |
|                       | POWER CORD AUS 3PIN          | 27.A61V5.001 |
|                       | POWER CORD CHINA 3PIN        | 27.A61V5.002 |
|                       | POWER CORD DENMARK 3PIN      | 27.A61V5.003 |
|                       | POWER CORD EU 3PIN           | 27.A61V5.004 |
|                       | POWER CORD ITALY 3PIN        | 27.A61V5.005 |
|                       | POWER CORD KOREA 3PIN        | 27.A61V5.006 |
|                       | POWER CORD SOUTH AFRICA 3PIN | 27.A61V5.007 |
|                       | POWER CORD SWISS 3PIN        | 27.A61V5.008 |
|                       | POWER CORD UK 3PIN           | 27.A61V5.009 |
|                       | POWER CORD US 3PIN           | 27.A61V5.010 |
|                       | POWER CORD US BSMI 3PIN      | 27.A61V5.011 |
| CASE/COVER/BRACKET AS | SEMBLY                       |              |
|                       | MIDDLE COVER                 | 42.A61V5.001 |

|                   | LOWER CASE W/O DVI PORT- UMA                | 60.A63V5.001 |
|-------------------|---------------------------------------------|--------------|
|                   |                                             |              |
|                   | UPPER CASE W/MIC, MEDIA CONSOLE LABEL - UMA | 60.A63V5.002 |
|                   | LOWER CASE - DISCRETE                       | 60.A61V5.001 |
|                   | UPPER CASE W/MIC - DISCRETE                 | 60.A61V5.002 |
|                   | THERMAL DOOR W/RUBBER FOOT                  | 42.A61V5.002 |
|                   | RAM DOOR                                    | 42.A61V5.003 |
| THE PROVIDENCE OF | MINI PCI DOOR                               | 42.A61V5.004 |
|                   | 5-WAY BUTTON                                | 42.A61V5.005 |
|                   | MEDIA BOARD SUPPORT BRACKET                 | 33.A61V5.001 |
|                   | TP SUPPORT PLATE                            | 33.A61V5.002 |
|                   | DUMMY NEW CARD                              | 42.A61V5.010 |

|                      | NEW CARD CASE                                                     | 42.A61V5.011 |
|----------------------|-------------------------------------------------------------------|--------------|
|                      | HDD DOOR                                                          | 42.A61V5.009 |
|                      |                                                                   |              |
|                      | HDD CARRIER                                                       | 33.A61V5.004 |
|                      |                                                                   |              |
| COMMUNICATION MODULE |                                                                   |              |
|                      | WIRELESS ANTENNA ASSY                                             | 50.A61V5.005 |
| CPU/PROCESSOR        |                                                                   |              |
|                      | INTEL PENTIUM M 1.6G 2M Tj85 400FSB uFCPGA2 SL89T<br>C-0 STEPPING | KC.N0001.725 |
|                      | INTEL PENTIUM M 1.6G 2M 533FSB uFCPGA2 SL86G C-1<br>STEPPING      | KC.N0001.730 |
|                      | INTEL PENTIUM M 1.73G 2M 533FSB uFCPGA2 SL7SA C-1<br>STEPPING     | KC.N0001.740 |
|                      | INTEL PENTIUM M 1.87G 2M 533FSB uFCPGA2 SL7S9 C-1<br>STEPPING     | KC.N0001.750 |
|                      | INTEL PENTIUM M 2.0G 2M 533FSB uFCPGA2 SL7SM C-1<br>STEPPING      | KC.N0001.760 |
|                      | INTEL PENTIUM M 2.13G 2M 533FSB uFCPGA2 SL7SL C-1<br>STEPPING     | KC.N0001.770 |
| COMBO DRIVE          |                                                                   |              |
|                      | DVD/CDRW COMBO MODULE PAN UJDA-770 TRAY IN                        | 6M.A61V5.001 |
|                      | DVD/CDRW COMBO MODULE PAN CW-8124 SLOT IN                         | 6M.A61V5.002 |
|                      | DVD/CDRW COMBO DRIVE PANASONIC UJDA-770                           | KO.02406.013 |
| 0 - 0                | DVD/CDRW COMBO DRIVE PANASONIC CS-8124 SLOT IN                    | KO.02406.015 |
|                      | DVD DUAL MODULE DL PAN UJ-845-CAA SLOT IN                         | 6M.A61V5.003 |
|                      | DVD DUAL DRIVE PANASONIC UJ-845 DL SLOT IN                        | KU.00807.015 |
|                      | DVD DUAL MODULE DL PIONEER DVR-K05RA SLOT IN                      | 6M.A61V5.004 |
|                      | DVD DUAL DRIVE PIONEER DVR-K05RA SLOT IN                          | KU.00805.013 |
| HDD/HARD DISK DRIVE  | 1                                                                 | 1            |

|                                                                                                    | HDD 60GB 2.5IN. 4200RPM HGST MORAGA<br>IC25N060ATMR04-0 08K0634 F/S:AD4A | KH.06007.006 |
|----------------------------------------------------------------------------------------------------|--------------------------------------------------------------------------|--------------|
|                                                                                                    | HDD 60GB 2.5IN. 4200RPM TOSHIBA PLUTO<br>MK6025GAS(ROHS) F/W KA200A      | KH.06004.004 |
|                                                                                                    | HDD 60GB 2.5IN. 4200RPM SEAGATE N2 ST960821A F/W 3.01                    | KH.06001.002 |
|                                                                                                    | HDD 80GB 2.5IN. 4200RPM HGST MORAGA<br>IC25N080ATMR04-0 08K635 FW:AD4A   | KH.08007.007 |
|                                                                                                    | HDD 80GB 2.5IN. 4200RPM TOSHIBA PLUTO MK8025GAS<br>F/W KA023             | KH.08004.003 |
| Control of the second second s | HDD 80GB 2.5IN. 4200RPM SEAGATE N2 ST9808210A F/W 3.01                   | KH.08001.012 |
| The available of the second                                                                                                    | HDD 100GB 2.5IN. 4200RPM SEAGATE N2 ST9100822A F/<br>W 3.01              | KH.10001.001 |
|                                                                                                    | HDD 100GB 2.5IN. 4200RPM TOSHIBA PLUTO<br>MK1031GAS F/W AA20             | KH.10004.001 |
|                                                                                                    | HDD 100GB 2.5IN. 5400RPM SEGATE MERCURY<br>ST9100823A F/W 3.01           | KH.10004.002 |
|                                                                                                    | HDD 100GB 2.5IN. 5400RPM TOSHIBA ARES MK1032GAX<br>F/W:AB211A ROHS       | KH.10004.003 |
|                                                                                                    | HDD 100GB 2.5IN. 5400RPM HGST MORAGA+<br>HTS541010G9AT00 ROHS            | KH.10004.004 |
| KEYBOARD                                                                                                    |                                                                          |              |
|                                                                                                    | KEYBOARD SUNREX ARABIC                                                   | KB.A2909.011 |
|                                                                                                    | KEYBOARD SUNREX BELGIAN                                                  | KB.A2909.013 |
|                                                                                                    | KEYBOARD SUNREX CANADIAN FRENCH                                          | KB.A2909.007 |
|                                                                                                    | KEYBOARD SUNREX TRADITIONAL CHINESE                                      | KB.A2909.005 |
|                                                                                                    | KEYBOARD SUNREX CZECH                                                    | KB.A2909.015 |
|                                                                                                    | KEYBOARD SUNREX DENMARK                                                  | KB.A2909.018 |
|                                                                                                    | KEYBOARD SUNREX FRENCH                                                   | KB.A2909.006 |
|                                                                                                    | KEYBOARD SUNREX GERMAN                                                   | KB.A2909.003 |
|                                                                                                    | KEYBOARD SUNREX GREECE                                                   | KB.A2909.021 |
| dantes characterit                                                                                                    | KEYBOARD SUNREX HUNGARY                                                  | KB.A2909.016 |
|                                                                                                    | KEYBOARD SUNREX ITALY                                                    | KB.A2909.004 |
|                                                                                                    | KEYBOARD SUNREX NORWAY                                                   | KB.A2909.017 |
|                                                                                                    | KEYBOARD SUNREX PORTUGUESE                                               | KB.A2909.010 |
|                                                                                                    | KEYBOARD SUNREX RUSSIAN                                                  | KB.A2909.019 |
|                                                                                                    | KEYBOARD SUNREX SPAIN                                                    | KB.A2909.009 |
|                                                                                                    | KEYBOARD SUNREX SWEDEN                                                   | KB.A2909.014 |
|                                                                                                    | KEYBOARD SUNREX SWISS/G                                                  | KB.A2909.008 |
|                                                                                                    | KEYBOARD SUNREX THAILAND                                                 | KB.A2909.012 |
|                                                                                                    | KEYBOARD SUNREX TURKISH                                                  | KB.A2909.020 |
|                                                                                                    | KEYBOARD SUNREX UK                                                       | KB.A2909.002 |
|                                                                                                    | KEYBOARD SUNREX US INTERNATIONAL                                         | KB.A2909.001 |
|                                                                                                    |                                                                          |              |

| ASSY LCD MODULE 17.1 WXGA W/GLARE LG<br>(LP171WX2-A4K5)<br>LCD 17.1 WXGA W/GLARE LG (LP171WX2-A4K5) GARE<br>TYPE | 6M.A61V5.012 |
|----------------------------------------------------------------------------------------------------|--------------|
|                                                                                                    |              |
| LCD INVERTER - 7.5MM                                                                                             | 19.A61V5.001 |
| <br>LCD PANEL WITH LOGO W/ANTENNA - 7.5MM                                                                        | 60.A61V5.003 |
| LCD BEZEL - 17 IN.                                                                                               | 60.A61V5.004 |
| LCD BRACKET - 7.5MM L                                                                                            | 33.A61V5.005 |
| LCD BRACKET - 7.5MM R                                                                                            | 33.A61V5.006 |
| LCD CABLE - 7.5MM                                                                                                | 50.A61V5.006 |
| LCD RUBBER                                                                                                    | 47.A61V5.001 |

|          | ASSY LCD MODULE 17.1 WXGA W/GLARE QDI<br>(QDI17TL02-02)<br>LCD 17.1 WXGA W/GLARE QDI (QDI17TL02-02) GARE<br>TYPE | 6M.A61V5.013 |
|----------|----------------------------------------------------------------------------------------------------|--------------|
|          | LCD INVERTER - 7.5MM                                                                                             | 19.A61V5.001 |
| <u> </u> | LCD PANEL WITH LOGO W/ANTENNA - 7.5MM                                                                            | 60.A61V5.003 |
|          | LCD BEZEL - 17 IN.                                                                                               | 60.A61V5.004 |
|          | LCD BRACKET - 7.5MM L                                                                                            | 33.A61V5.005 |
|          | LCD BRACKET - 7.5MM R                                                                                            | 33.A61V5.006 |
|          | LCD CABLE - 7.5MM                                                                                                | 50.A61V5.006 |
|          | LCD RUBBER                                                                                                    | 47.A61V5.001 |

|                                                           | 1            |
|-----------------------------------------------------------|--------------|
| ASSY LCD MODULE 17.1 WXGA W/GLARE SAM<br>(LTN170WX-L05-E) | 6M.A61V5.014 |
| LCD 17.1 WXGA W/GLARE SAM (LTN170WX-L05-E) GARE<br>TYPE   | LK.17006.014 |
| LCD INVERTER - 7.5MM                                      | 19.A61V5.001 |
| LCD PANEL WITH LOGO W/ANTENNA - 7.5MM                     | 60.A61V5.003 |
| LCD BEZEL - 17 IN.                                        | 60.A61V5.004 |
|                                                           |              |
| LCD BRACKET - 7.5MM L                                     | 33.A61V5.005 |
| LCD BRACKET - 7.5MM R                                     | 33.A61V5.006 |
| LCD CABLE - 7.5MM                                         | 50.A61V5.006 |

| LCD RUBBER                                                  | 47.A61V5.001 |
|-------------------------------------------------------------|--------------|
| ASSY LCD MODULE 17.1 WXGA W/GLARE AU (B170PW02<br>V.0)      | 6M.A61V5.015 |
| LCD 17.1 WXGA W/GLARE AU (B170PW02 V.0) 2 LAMP<br>GARE TYPE | LK.17005.003 |
| LCD INVERTER - 10MM                                         | 19.A61V5.002 |
| LCD PANEL WITH LOGO W/ANTENNA - 10MM                        | 60.A61V5.005 |
| LCD BEZEL - 17 IN.                                          | 60.A61V5.004 |
| LCD BRACKET - 10MM L                                        | 33.A61V5.007 |
| LCD BRACKET - 10MM R                                        | 33.A61V5.008 |

|   | LCD CABLE - 10MM                                             | 50.A61V5.007 |
|---|--------------------------------------------------------------|--------------|
| 1 |                                                              |              |
|   | LCD RUBBER                                                   | 47.A61V5.001 |
|   | ASSY LCD MODULE 17.1 WSXGA W/GLARE LG<br>(LP171WP5-TL03)     | 6M.A61V5.016 |
|   | LCD 17.1 WXGA W/GLARE LG (LP171WP5-TL03) 2 LAMP<br>GARE TYPE | LK.17108.008 |
|   | LCD INVERTER - 10MM                                          | 19.A61V5.002 |
|   | LCD PANEL WITH LOGO W/ANTENNA - 10MM                         | 60.A61V5.005 |
|   | LCD BEZEL - 17 IN.                                           | 60.A61V5.004 |
|   | LCD BRACKET - 10MM L                                         | 33.A61V5.007 |
|   | LCD BRACKET - 10MM R                                         | 33.A61V5.008 |

|           |                                                                           | 50.000/5.005 |
|-----------|---------------------------------------------------------------------------|--------------|
|           | LCD CABLE - 10MM                                                          | 50.A61V5.007 |
| 1         | LCD RUBBER                                                                | 47.A61V5.001 |
| MAINBOARD | LCD ROBBER                                                                | 47.A01V5.001 |
|           |                                                                           |              |
|           | MAINBOARD 915PM DISCRETE W/TV TUNER ,PCMICA ,CARD READER W/O CPU MEMORY   | LB.A6102.001 |
|           | MAINBOARD 915PM DISCRETE W/PCMICA ,CARD<br>READER W/O CPU MEMORY TV TUNER | LB.A6202.001 |
|           | MAINBOARD 915GM UMA W/PCMICA ,CARD READER W/<br>O CPU MEMORY TV TUNER     | LB.A6402.001 |
|           | PCMCIA SLOT                                                               | 22.A61V5.001 |
|           | PCMCIA DUMMY CARD                                                         | 33.A61V5.011 |
| MEMORY    |                                                                           | •            |
|           | MEMORY IFX 256MB/ 533MHZ, HYS64T32000HDL-3.7-A                            | KN.25602.023 |
|           | MEMORY SAMSUNG 512MB/ DDRII 533MHz,<br>M470T3354BG0-CD5                   | KN.2560B.011 |
|           | MEMORY DDRII 533 256MB HYNIX HYMP532S64P6-C4                              | KN.2560G.006 |
|           | MEMORY DDRII533 256MB NANYA NT256T64UH4A0FN-<br>37B                       | KN.25603.020 |
|           | MEMORY IFX 512MB/ 533MHZ, HYS64T64020HDL-3.7-A                            | KN.51202.021 |
|           | MEMORY DDRII 533 512MB MICRO MT8HTF6464HDY-<br>53EB3                      | KN.51204.019 |
|           | MEMORY DDRII533 512MB SAMSUNG M470T6554BZ0-<br>CD5                        | KN.5120B.008 |
|           | MEMORY DDRII 533 512MB HYNIX HYMP564S64P6-C4                              | KN.5120G.005 |
|           | MEMORY DDRII 533 512MB NANYA NT512T64UH8A0FN-<br>37B                      | KN.51203.018 |
|           | MEMORY DDRII 533 1GB NANYA NT1GT64UH8A0BN-37B                             | KN.1GB03.006 |
| FAN       | 1                                                                         | 1            |
|           | FAN 5V                                                                    | 23.A61V5.001 |
| HEATSINK  |                                                                           | 1            |
| L.        | THERMAL MODULE - CPU                                                      | 60.A61V5.006 |

|                 | THERMAL MODULE - VGA                       | 60.A61V5.007 |
|-----------------|--------------------------------------------|--------------|
|                 |                                            |              |
|                 |                                            |              |
| ~               |                                            |              |
|                 | NORTH BRIDGE HEATSINK - DISCRETE           | 23.A61V5.002 |
|                 | NORTH BRIDGE HEATSINK - UMA                | 23.A61V5.006 |
|                 |                                            |              |
| MISCELLANEOUS   |                                            |              |
|                 | RUBBER FOOT - BIG                          | 47.A61V5.002 |
|                 | RUBBER FOOT - SMALL                        | 47.A61V5.003 |
| POINTING DEVICE |                                            | Ŧ7.70TV0.000 |
|                 |                                            |              |
|                 | TOUCHPAD                                   | 56.A61V5.001 |
| SPEAKER         |                                            | 1            |
|                 | SPEAKER SET (R&L)                          | 23.A61V5.003 |
|                 |                                            |              |
|                 |                                            |              |
|                 | SUB-WOOFER                                 | 23.A61V5.004 |
|                 |                                            |              |
| *               | MIC                                        | 23.A61V5.005 |
|                 |                                            |              |
| ACCESSORY       |                                            |              |
|                 | REMOTE CONTROLLER - NORMAL -FORWARD 48-KEY | LZ.A2902.001 |
|                 | REMOTE CONTROLLER - NORMAL -FORMASA 14-KEY | LZ.A6102.001 |
|                 | REMOTE CONTROLLER - MCE                    | LC.MCE05.001 |
|                 |                                            | 200200.001   |

|       | REMOTE CONTROLLER RECEIVER -MCE   | LC.MCE05.002 |
|-------|-----------------------------------|--------------|
|       | IR BLASTER - MCE                  | LC.MCE05.003 |
| CABLE |                                   |              |
|       | 7 PIN MINI-DIN S-VIDEO TO 4 CABLE | 50.A61V5.011 |
|       | CABLE - 3.5 PHONE JACK TO PAL TV  | 50.A61V5.013 |
|       | NTSC TYPE CONNECTOR TO DVB-T ANT  | 50.A61V5.014 |
| SCREW |                                   |              |
|       | SCREW D-SUB NUT                   | 86.A61V5.001 |
|       | SCREW M2*3(NL)                    | 86.A61V5.002 |
|       | SCREW M2.5*12(NL)                 | 86.A61V5.003 |
|       | SCREW M2.5*14                     | 86.A61V5.004 |
|       | SCREW M2.5*3(NL)                  | 86.A61V5.005 |
|       | SCREW M2.5*4(NL)                  | 86.A61V5.006 |
|       | SCREW M2.5*6(NL)                  | 86.A61V5.007 |
|       | SCREW M3*4(NL)                    | 86.A61V5.008 |
|       |                                   |              |